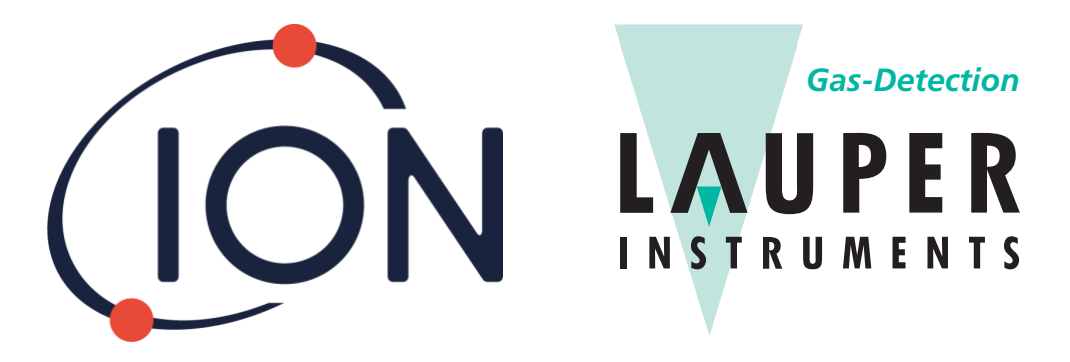

## *Gas-Detection* **Lauper Instruments AG**

Irisweg 16B CH-3280 Murten Tel. +41 26 672 30 50 info@lauper-instruments.ch www.lauper-instruments.ch

# **FALCO und FALCOTAC**

## Instrument Benutzerhandbuch V1.3R

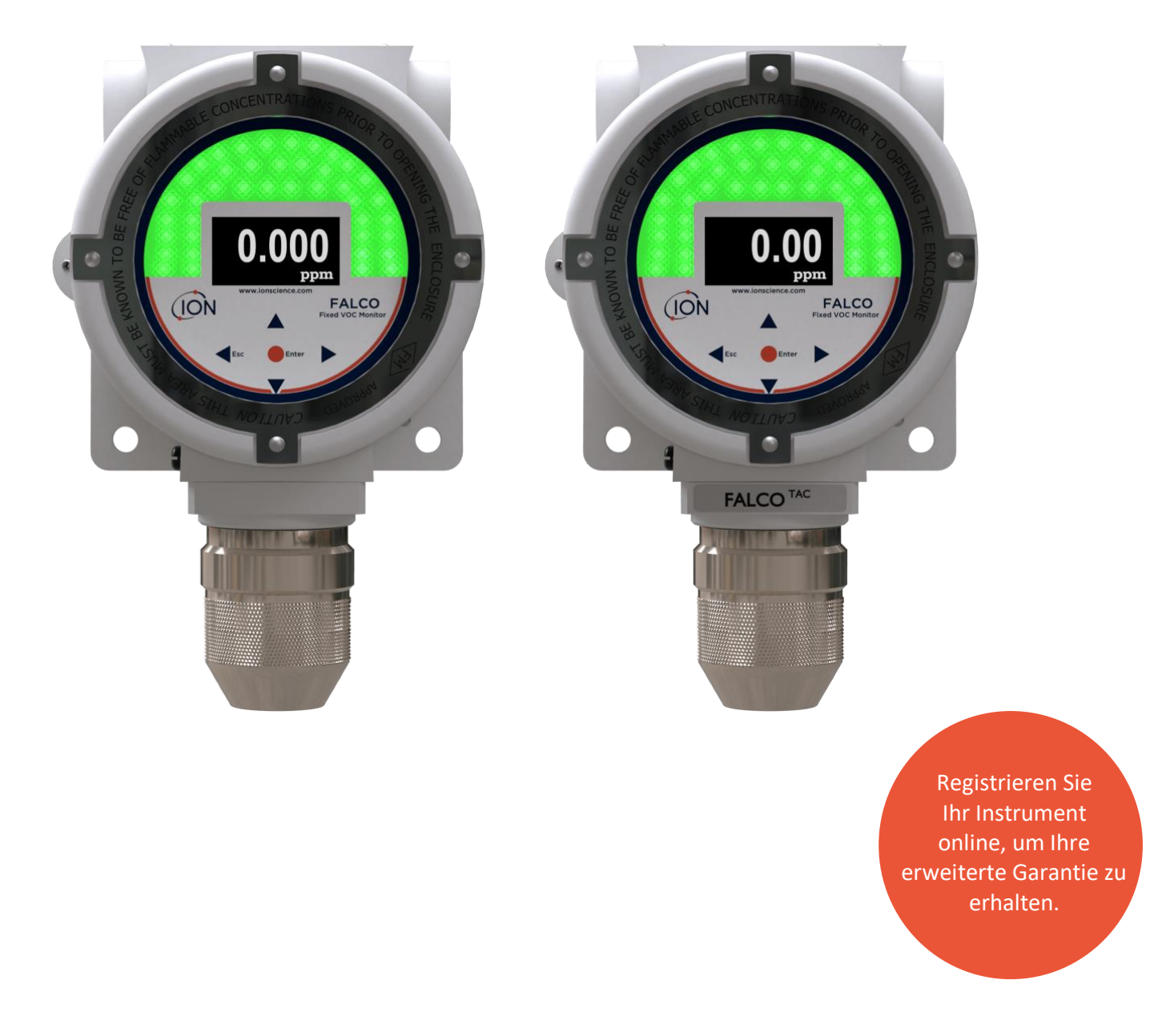

## **Registrieren Sie Ihr Instrument online für eine erweiterte Garantie**

Vielen Dank, dass Sie sich für den Kauf Ihres ION Science-Instruments entschieden haben.

Die Standardgarantie Ihres FALCO 1.1 VOC Monitors beträgt ein Jahr.

Um Ihre erweiterte Garantie zu erhalten, müssen Sie Ihr Instrument innerhalb eines Monats nach dem Kauf online registrieren (es gelten die allgemeinen Geschäftsbedingungen.)

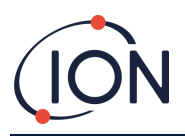

## Inhalt

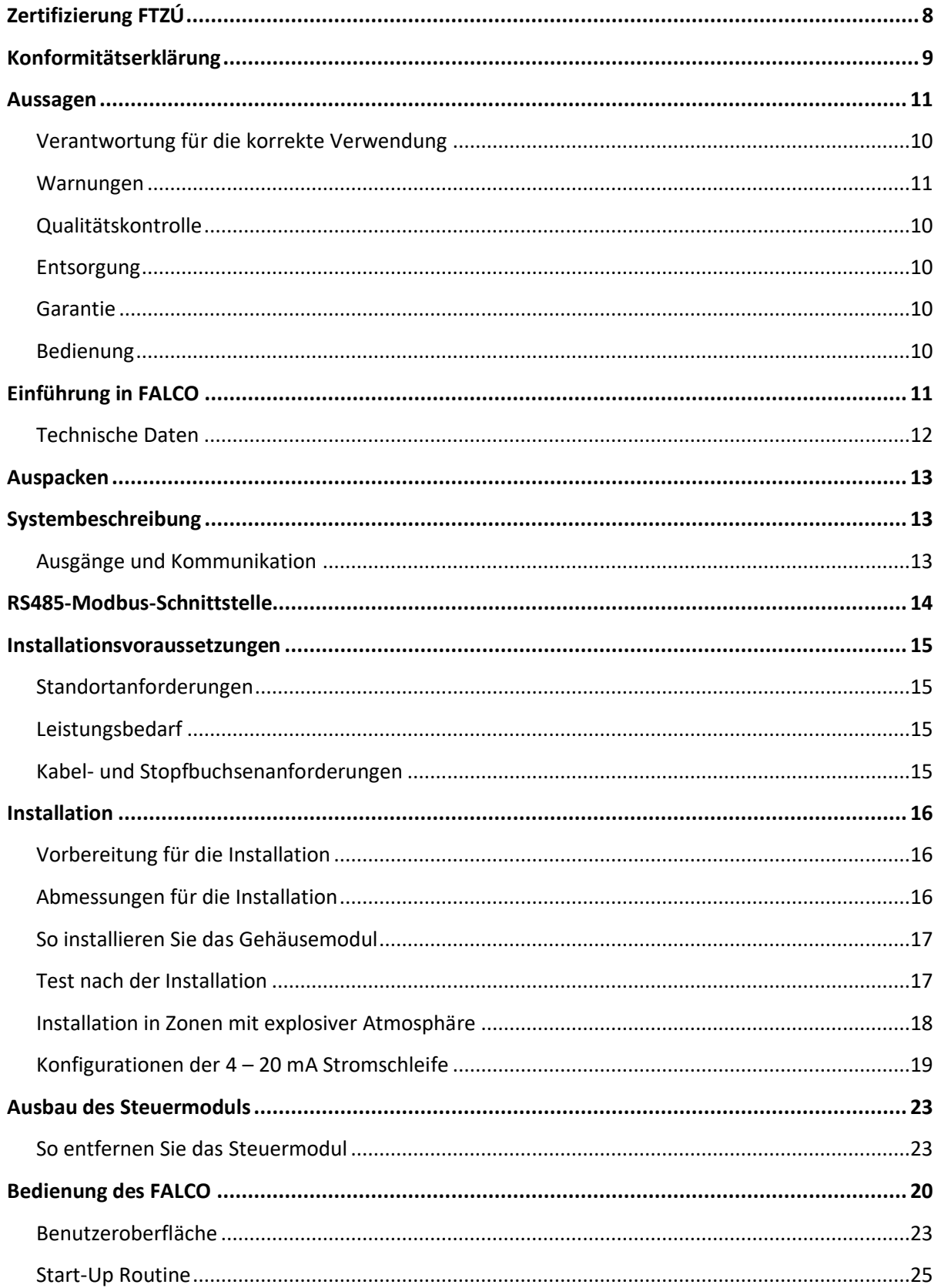

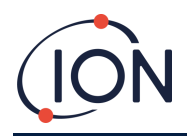

#### **FALCO Instrument Benutzerhandbuch V1.3R**

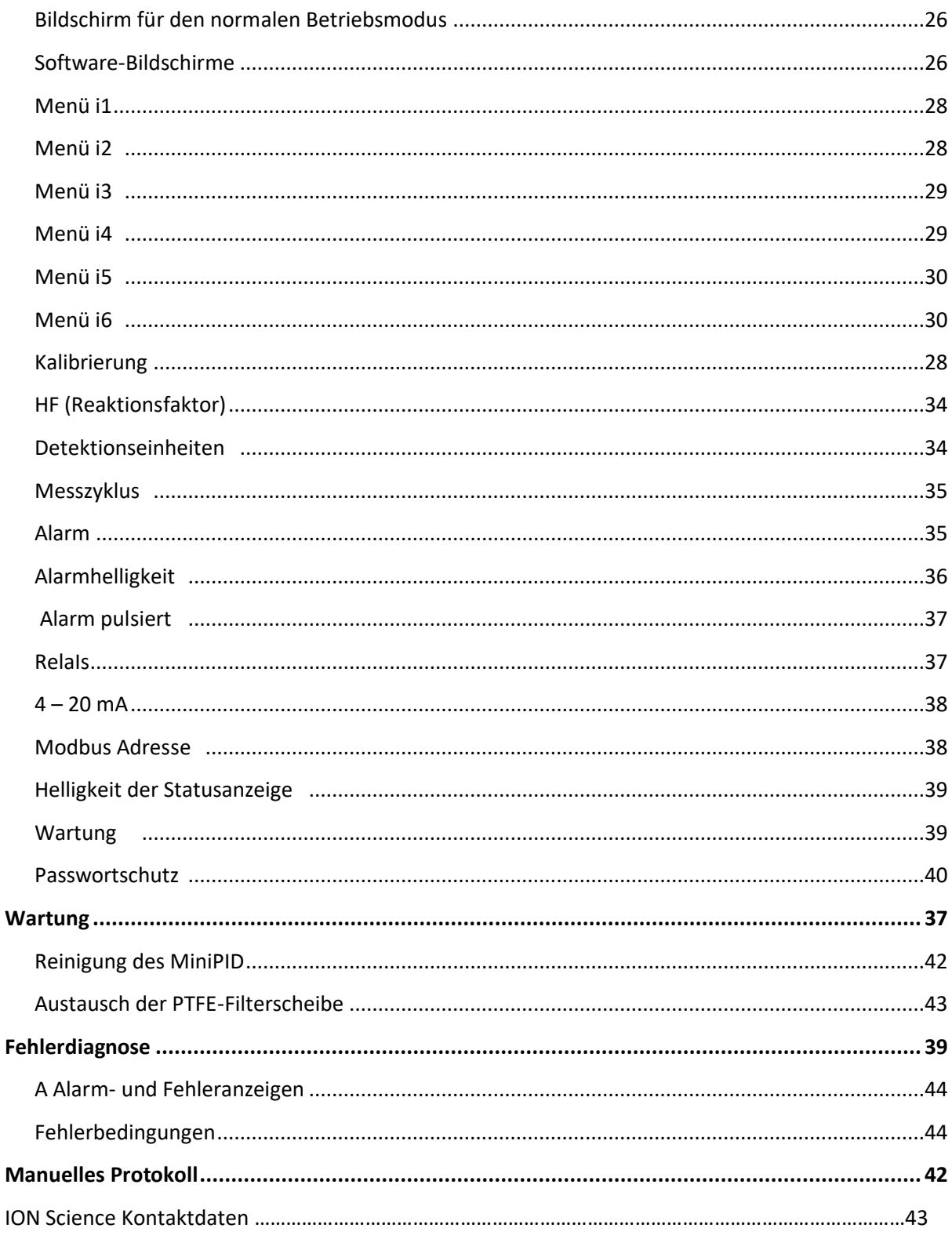

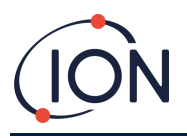

## **Sicherheit**

#### Rechtliche Hinweise zum sicheren Betrieb von Geräten

- Während jeder Versuch unternommen wird, die Richtigkeit der in diesem Handbuch enthaltenen Informationen sicherzustellen, übernimmt Ion Science keine Haftung für Fehler oder Auslassungen oder Konsequenzen, die sich aus der Verwendung der hierin enthaltenen Informationen ergeben. Es wird "wie besehen" und ohne ausdrückliche oder stillschweigende Erklärungen, Klauseln, Bedingungen oder Garantien jeglicher Art bereitgestellt.
- Soweit gesetzlich zulässig, haftet Ion Science gegenüber keiner Person oder Organisation für Verluste oder Schäden, die durch die Verwendung dieses Handbuchs entstehen können.
- Wir behalten uns das Recht vor, jederzeit und ohne vorherige Ankündigung den hier aufgeführten Inhalt zu entfernen, zu ändern oder abzuwandeln.

#### Symbole

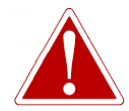

Wird verwendet, um Gefahrenwarnungen anzuzeigen, wenn ein Verletzungsoder Todesrisiko besteht.

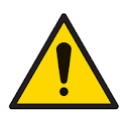

**VORSICHT** Wird verwendet, um auf eine Warnung hinzuweisen, bei der die Gefahr einer

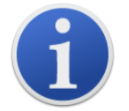

## **Information**

Wichtige Informationen oder nützliche Hinweise zur Verwendung.

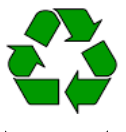

#### **Recycling**

**WARNUNG**

Recyceln Sie alle Verpackungen.

Beschädigung des Geräts besteht.

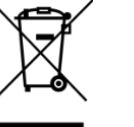

#### **WEEE- Bestimmungen**

Stellen Sie sicher, dass elektrische Abfallgeräte ordnungsgemäß entsorgt werden.

#### Warnungen, Vorsichtsmaßnahmen und Informationsmeldungen

Die folgenden Vorsichtshinweise gelten für das in diesem Handbuch beschriebene Produkt.

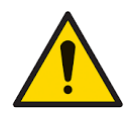

Eine unzureichende Leistung der in diesem Handbuch beschriebenen Gasdetektionsgeräte ist möglicherweise nicht unbedingt erkennbar. Daher müssen die Geräte regelmäßig überprüft und gewartet werden.

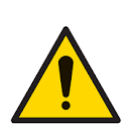

Ion Science empfiehlt dem Personal, das für die Verwendung der Geräte verantwortlich ist, regelmäßige Überprüfungen durchzuführen, um sicherzustellen, dass die Kalibrierungsgrenzen eingehalten werden und ein Protokoll geführt wird, in dem die Kalibrierungsprüfdaten protokolliert werden.

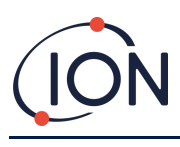

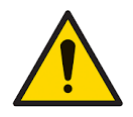

Das Gerät sollte in Übereinstimmung mit den Sicherheitsnormen und Installationsanweisungen in diesem Handbuch und in Übereinstimmung mit den örtlichen Sicherheitsnormen verwendet werden.

Schützen Sie den PID-Sensor vor Silikondämpfen, da diese die Fenster der Lampen verschmutzen und die Reaktion auf einige Gase verringern können. Dies kann in der Regel durch Polieren des Lampenfensters mit Aluminiumoxid-Pulver behoben werden.

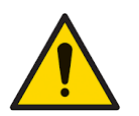

Verwenden Sie zum Reinigen des Falco-Instruments keine scheuernden oder chemischen Reinigungsmittel, da dies die antistatischen Eigenschaften der verwendeten Materialien beeinträchtigen kann. Reinigen Sie es nur mit einem feuchten Tuch.

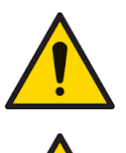

Der Falco darf keinen Atmosphären ausgesetzt werden, von denen bekannt ist, dass sie thermoplastische Elastomere oder Polycarbonat nachteilig beeinflussen.

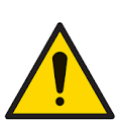

Eindringschutz: Die kontinuierliche Exposition in nassen Wetterbedingungen sollte auf weniger als einen Tag beschränkt und raue Spritzwasserbedingungen sollten vermieden werden.

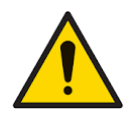

Bestimmungsgemäße Verwendung: Wenn das Gerät auf eine nicht vom Hersteller angegebene Weise verwendet wird, kann der Schutz des Geräts beeinträchtigt werden.

Die folgenden Warn-, Vorsichts- und Informationshinweise erscheinen später in diesem Handbuch im entsprechenden Verwendungszusammenhang.

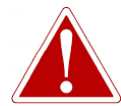

WENN EIN ALARMZUSTAND AUSGELÖST WIRD, SOLLTE DER BENUTZER DIE GEFÄHRLICHE UMGEBUNG VERLASSEN UND GEMÄSS NATIONALEN SICHERHEITSVORSCHRIFTEN HANDELN.

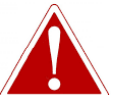

DAS REINIGUNGSMITTEL ENTHÄLT KLEINE MENGEN ALUMINIUMOXID. Kann zu Reizungen der Atemwege und der Augen führen

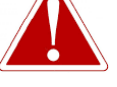

(CAS-Nummer 1344-28-1).

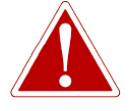

Die Ausrüstung muss vom SELV-Standort mit Strom versorgt werden

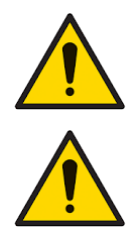

Interne Komponenten müssen mit sauberen Händen und sauberen Werkzeugen gehandhabt werden. Die Lampe ist zerbrechlich. Mit großer Sorgfalt behandeln. Berühren Sie niemals das Fenster und lassen Sie es nicht fallen.

Niemals eine beschädigte Lampe wieder einbauen.

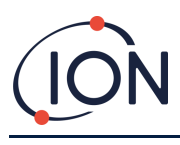

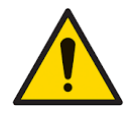

Das Instrument MUSS nach dem Einbau einer Ersatzlampe oder einer gereinigten Lampe neu kalibriert werden.

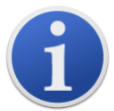

Der Falco wurde für den Einsatz in gefährlichen Umgebungen entwickelt.

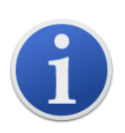

**Wichtiger Hinweis:** Überprüfen Sie die Kalibrierung vor dem Gebrauch immer im Normalbetrieb durch einen Bump-Test. Wenden Sie das gleiche Null- und SPAN-Gas an, das zum Kalibrieren verwendet wurde, und stellen Sie sicher, dass die richtigen Messwerte angezeigt werden.

#### <span id="page-6-0"></span>Entsorgung

- Das Gerät enthält keine giftigen Stoffe. Wenn es allerdings durch giftige Stoffe verunreinigt wurde, dann gehen Sie mit der gebotenen Sorgfalt vor und befolgen Sie die entsprechenden Vorschriften bei der Entsorgung.
- Halten Sie sich bei der Entsorgung des Geräts immer an die örtlichen Vorschriften und Verfahren.
- Ion Science Ltd bietet einen Rücknahmeservice an. Bitte kontaktieren Sie uns für weitere Informationen.

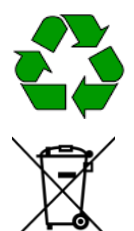

#### **RECYCLING**

Recyceln Sie alle Verpackungen.

#### **WEEE-BESTIMMUNGEN**

Stellen Sie sicher, dass elektrische Abfallgeräte ordnungsgemäß entsorgt werden.

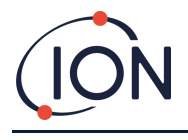

#### <span id="page-7-0"></span>**Zertifizierung FTZÚ**

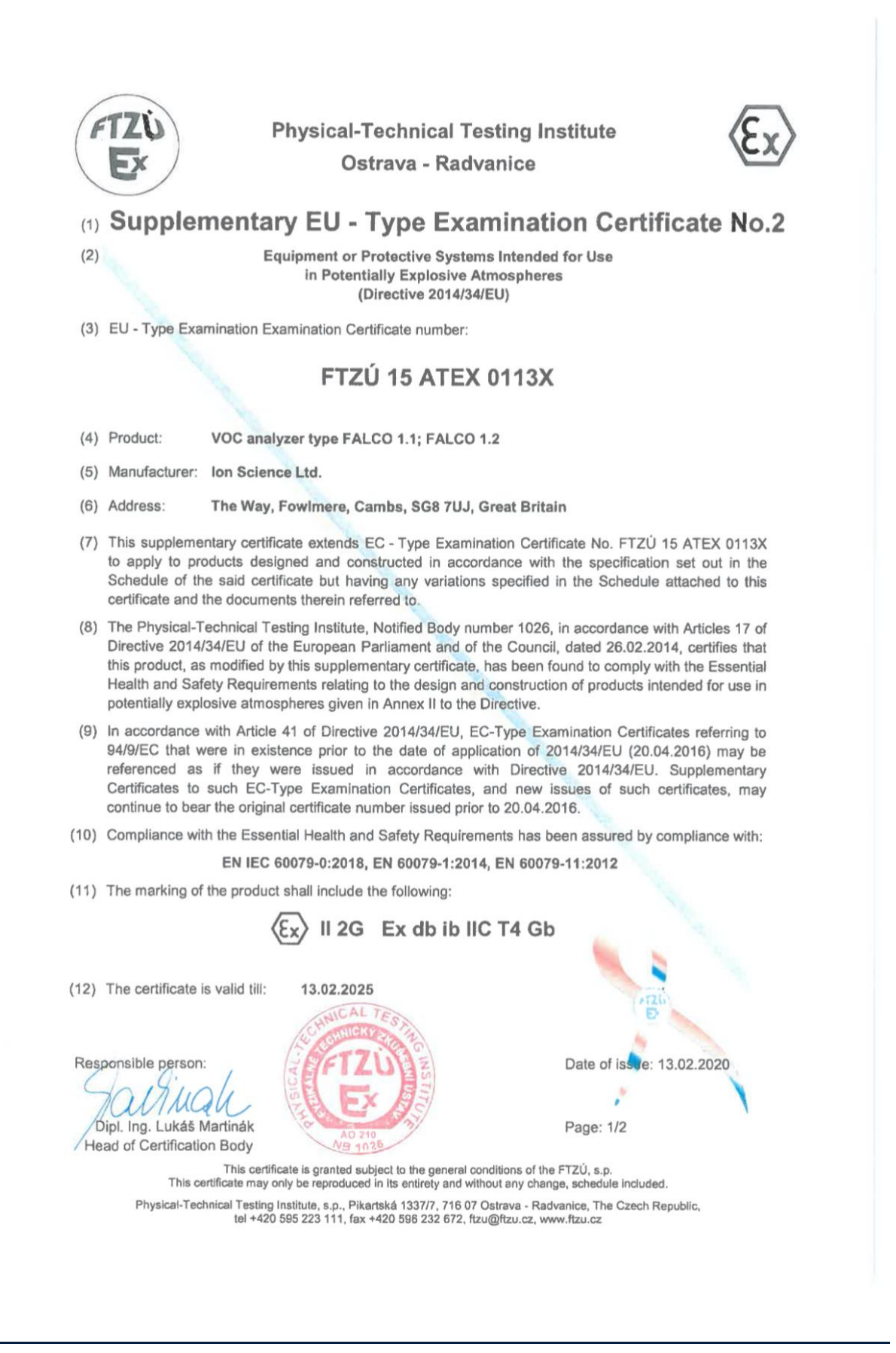

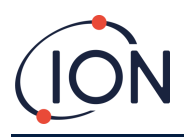

#### **Konformitätserklärung**

#### **EU Declaration of Conformity**

The EU Authorised Representative of the manufacturer Ion Science limited has sole responsibility, on the date this product accompanied by this declaration is placed on the market, the product conforms to all technical and regulatory requirements of the listed directives

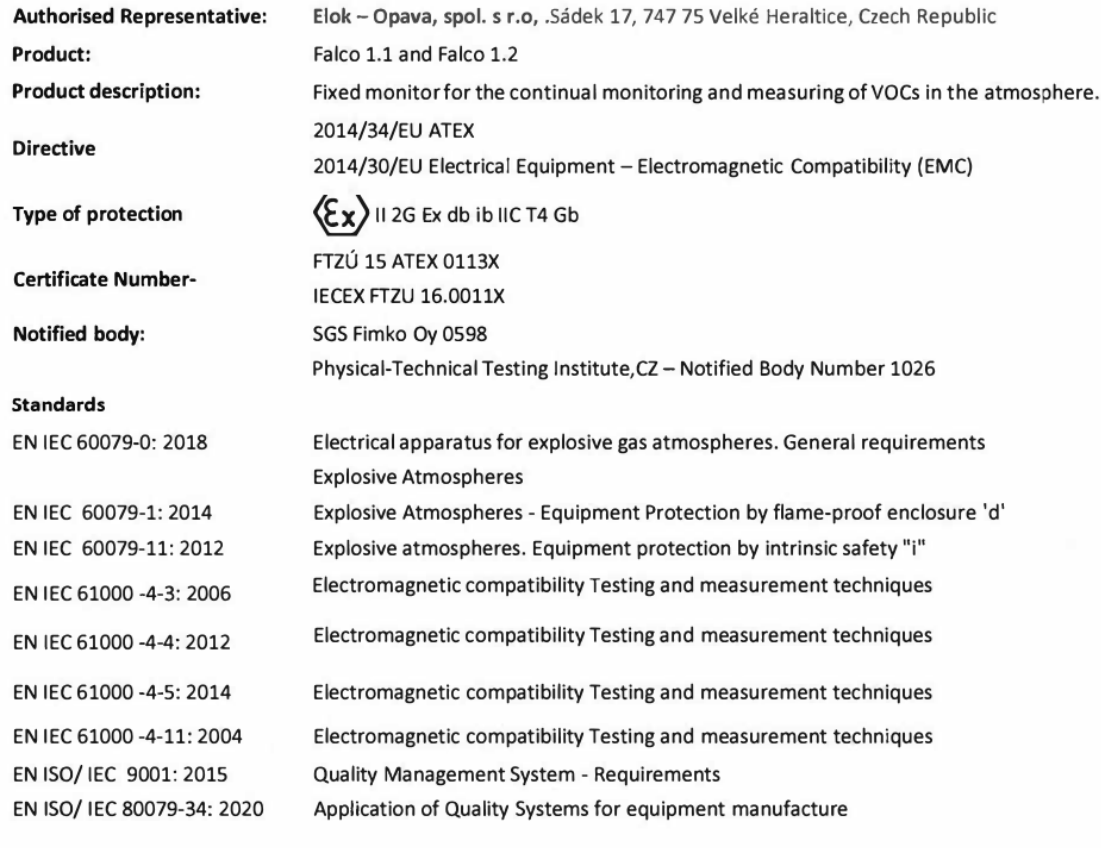

<span id="page-8-0"></span>Name: Jiří Klein  $n$  pl Signature:

**Position: Authorised Representative** 

Date: 8.12.2020

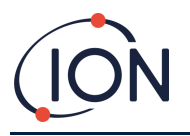

#### **Aussagen**

#### <span id="page-9-0"></span>Verantwortung für die korrekte Verwendung

Ion Science Ltd übernimmt keine Verantwortung für falsche Einstellungen, die Personen- oder Sachschäden verursachen. Die Benutzer sind dafür verantwortlich, angemessen auf die von FALCO angegebenen Messwerte und Alarme zu reagieren.

Das Gerät muss gemäß diesem Handbuch und in Übereinstimmung mit den örtlichen Sicherheitsstandards verwendet werden.

Eine verminderte Leistung der Gasdetektion ist möglicherweise nicht offensichtlich, daher müssen die Geräte regelmäßig überprüft und gewartet werden. Ion Science empfiehlt:

- Sie verwenden einen Zeitplan für regelmäßige Überprüfungen, um sicherzustellen, dass die Kalibrierungsgrenzen eingehalten werden
- Sie führen Aufzeichnungen über Kalibrierungsprüfdaten.

#### <span id="page-9-1"></span>Warnungen

- 1. Lesen und verstehen Sie dieses Handbuch vollständig, bevor Sie den FALCO installieren oder betreiben.
- 2. Aus Sicherheitsgründen darf der FALCO nur von qualifiziertem Personal bedient werden.
- 3. Der Austausch von Komponenten kann zu unsicheren Bedingungen führen und führt zum Erlöschen der Garantie.
- 4. Aufputzsicherungen dürfen nur von Ion Science-Servicezentren ersetzt werden.

#### <span id="page-9-2"></span>Qualitätskontrolle

Der FALCO wird innerhalb einer ISO9001:2015 konformen Prozess hergestellt. Das stellt sicher, dass die Ausrüstung:

- reproduzierbar entworfen und montiert, aus rückverfolgbaren Komponenten
- und vor Verlassen des Werks auf die angegebenen Standards kalibriert ist.

#### <span id="page-9-3"></span>Garantie

Um Ihre 2-jährige Garantie zu erhalten, müssen Sie sich innerhalb eines Monats nach dem Kauf registrieren (es gelten die Allgemeinen Geschäftsbedingungen). Sie erhalten dann eine Bestätigungs-E-Mail, dass Ihre Garantiezeit aktiviert und bearbeitet wurde.

Ausführliche Informationen sowie eine Kopie unserer Garantieerklärung finden Sie unter: [www.ionscience.com](http://www.ionscience.com/)

#### <span id="page-9-4"></span>Bedienung

Ion Science empfiehlt einen Austausch der MiniPID-Sensorlampe nach zwölf Monaten.

Wenden Sie sich an Ion Science oder Ihren örtlichen Händler, um Serviceoptionen in Ihrer Nähe zu erhalten.

#### <span id="page-9-5"></span>**Einführung in FALCO**

Das FALCO-Gerät ist ein stationärer Detektor zur kontinuierlichen Überwachung und Messung von flüchtigen organischen Verbindungen (VOCs) in der Atmosphäre. VOCs können gefährlich sein, da sie für den Menschen

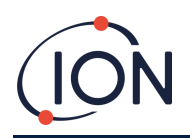

giftig sind und Explosionsgefahr besteht. VOCs sind mit einem Photoionisationsdetektions-(PID)-Detektor nachweisbar.

Der mehrfarbige LED-Statusanzeigebildschirm des FALCO ist bei direkter Sonneneinstrahlung aus einer Entfernung von 20 Metern sichtbar und stellt sicher, dass das Personal auf vorhandene Gefahren aufmerksam gemacht wird.

Der FALCO verfügt über fünf Magnetschalter mit LED-Bestätigung, einen kontrastreichen OLED-Bildschirm und eine grafische Benutzeroberfläche, die eine schnelle und einfache Installation und Wartung gewährleisten.

Die Magnetschalter werden mit einem Magnet-Stellantrieb betrieben, der die Aktionen Auf, Ab, Links, Rechts und Eingabe ermöglicht.

Das Hauptdisplay verwendet organische Leuchtdioden (OLED) und die Statusleiste verwendet Leuchtdioden (LED). Außerdem verfügt er über eine galvanisch getrennte 4 – 20 mA Stromschleife, Modbus (serielles Kommunikationsprotokoll) und zwei konfigurierbare Schaltkontakte.

Zum Schutz in explosionsgefährdeten Bereichen ist die Elektronik der Haupteinheit des FALCO in einem ExD-Gehäuse untergebracht; der PID-Sensorkopf verwendet eigensichere Elektronik

Der FALCO hat zwei Module:

- Die **Haupteinheit** (flammensichere Einhausung)
- Der **PID-Sensorkopf** (eigensicher)

Der extern angebrachte eigensichere PID-Sensorkopf ermöglicht Wartung und Kalibrierung in einer gefährlichen Umgebung, ohne die Stromversorgung trennen zu müssen.

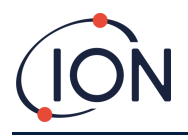

#### <span id="page-11-0"></span>**Technische Daten**

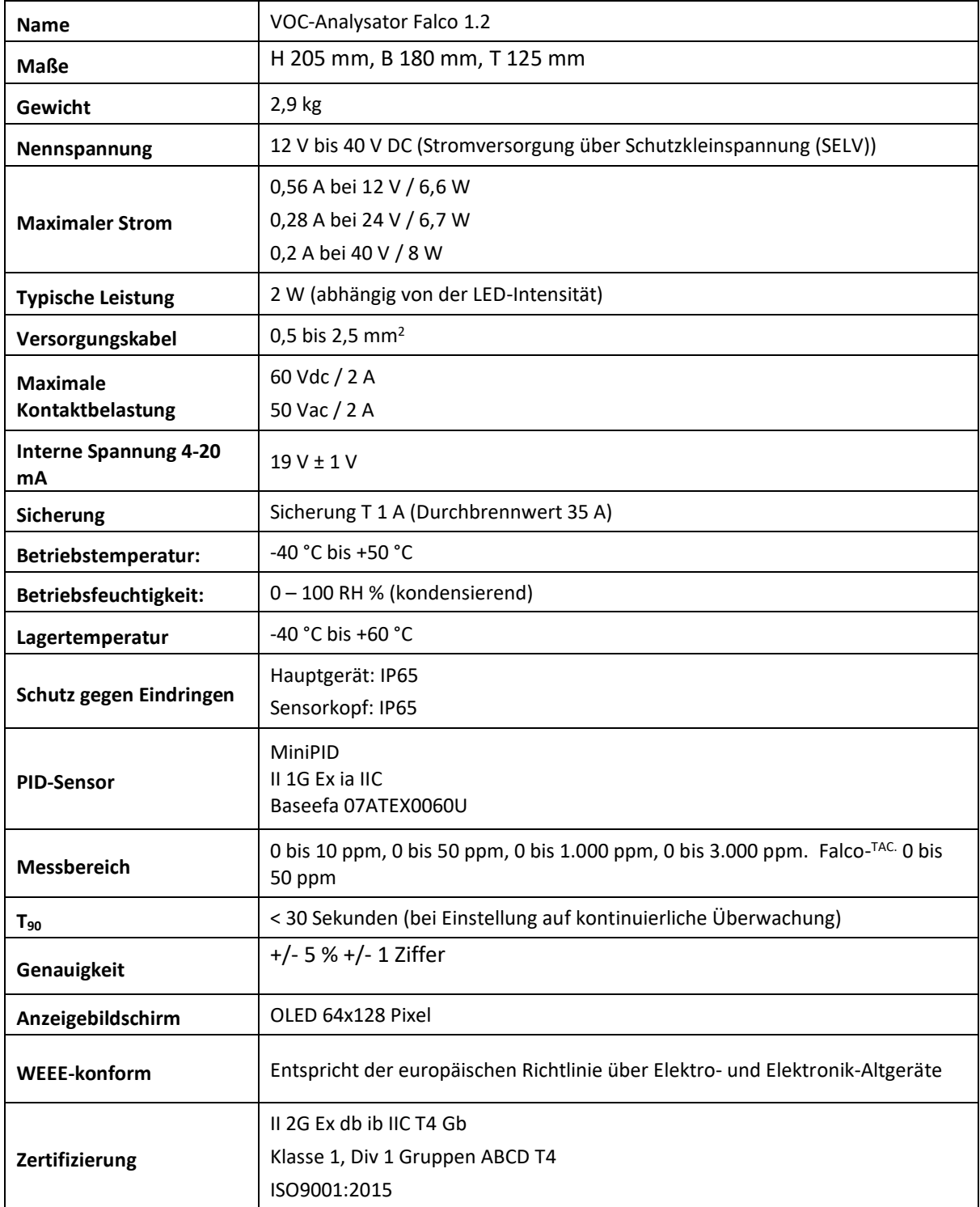

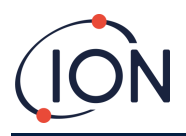

**Alle angegebenen Spezifikationen beziehen sich auf den Kalibrierungspunkt und die gleichen Umgebungsbedingungen. Die Spezifikationen basieren auf Isobutenkalibrierungen bei 20 °C und 1000 mBar.**

#### <span id="page-12-0"></span>**Auspacken**

Alle von Ion Science Ltd gelieferten Geräte sind in Behältern mit stoßdämpfender Füllung verpackt, um sie vor physischen Schäden zu schützen.

Entnehmen Sie den Inhalt vorsichtig und vergleichen Sie ihn mit der Packliste. Unstimmigkeiten zwischen Inhalt und Packliste an Ion Science Ltd melden. Ion Science übernimmt keine Verantwortung für Abweichungen, die nicht innerhalb von zehn Tagen nach Erhalt der Sendung gemeldet werden.

Jeder FALCO (neue Geräte und solche, die von einem Servicezentrum zurückgesendet werden) muss vor der Installation über ein Kalibrierzertifikat verfügen.

#### <span id="page-12-1"></span>**Systembeschreibung**

#### <span id="page-12-2"></span>Ausgänge und Kommunikation

FALCO hat sechs Kommunikationsausgänge:

- Das integrierte LCD und die LEDs auf der Frontplatte.
- 4 20 mA Stromschleife.
- RS485-Modbus.
- Zwei programmierbare Relais.

Echtzeitinformationen werden auf dem LCD angezeigt und auf den Kanälen 4 - 20 mA und RS485 übertragen.

Sie können zwei Alarme so programmieren, dass sie bei einer ausgewählten Gaskonzentration arbeiten. Die Alarme zeigen eine Meldung auf den LEDs an, schalten die Relais ein und senden ein Signal auf dem 4-20-mA-Kanal.

Die Alarme und Relais sind individuell auf die von der Standortrichtlinie geforderten Einstellungen programmierbar. Sie können einen der Alarme auswählen, um eines der Relais zu aktivieren.

Beide Relais können so programmiert werden, dass sie 60 VDC schalten / 2 A oder 50 VAC / 2 A maximale Last.

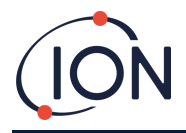

#### <span id="page-13-0"></span>**RS485-Modbus-Schnittstelle**

Die FALCO Modbus-Schnittstelle verwendet Modbus RTU

• 9600 Baud, 8 Datenbits, keine Parität, 1 Stoppbit.

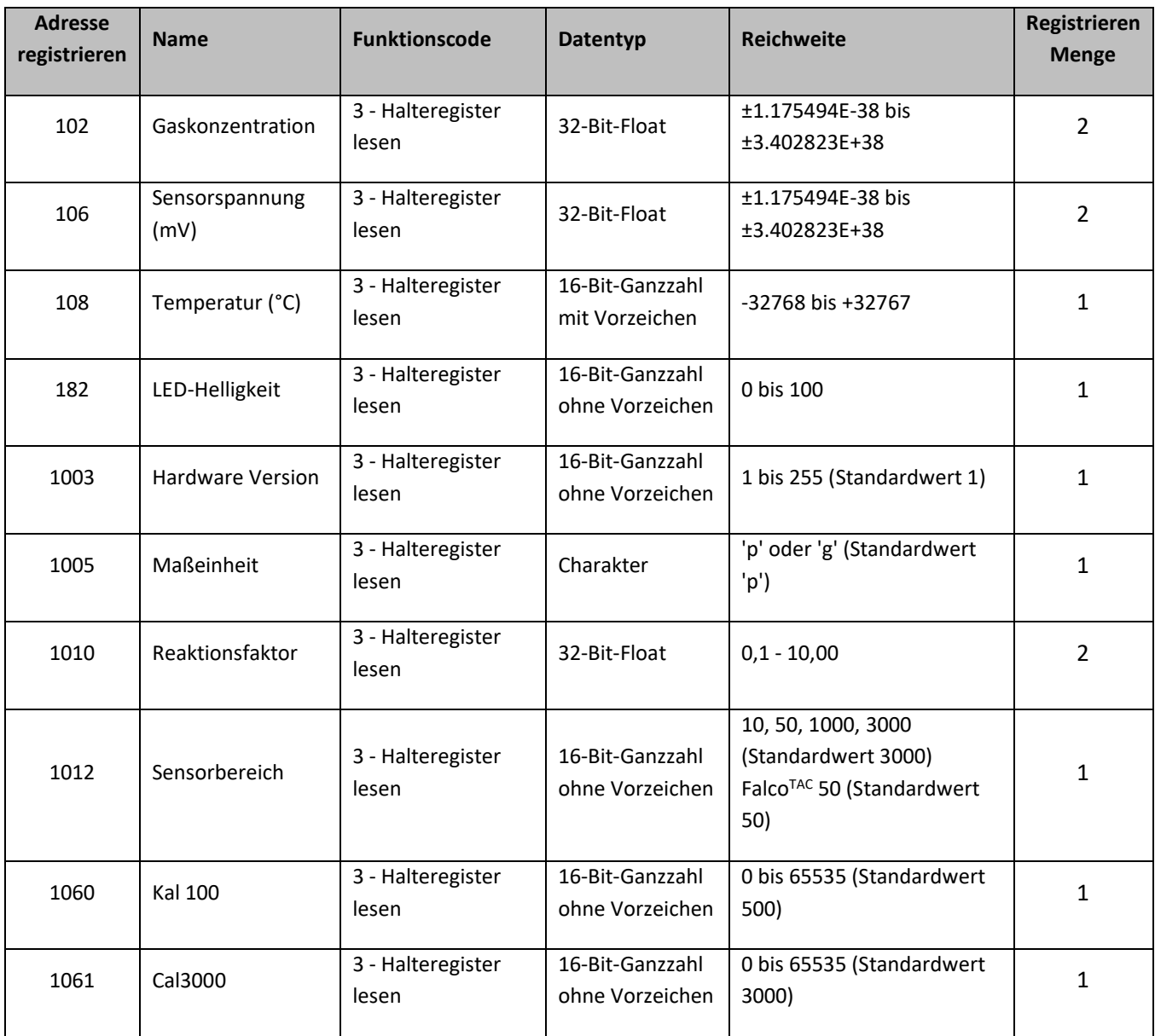

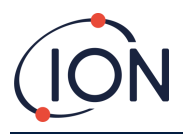

#### <span id="page-14-0"></span>**Installationsvoraussetzungen**

Bitte stellen Sie sicher, dass Sie alle Installationsanforderungen verstanden und die technischen Spezifikationen gelesen haben, bevor Sie FALCO installieren.

#### <span id="page-14-1"></span>Standortanforderungen

Es gibt viele Variablen bei der Definition des optimalen Standorts für einen Gasdetektor.

Montieren Sie den FALCO:

- an einem Ort, an dem es am wahrscheinlichsten ist, das Gas zu entdecken.
- in einem Bereich mit guter Luftzirkulation. Die Einschränkung des natürlichen Luftstroms kann zu einer verzögerten Erkennung führen.
- auf einer festen, stabilen Unterlage, wo es für Servicearbeiten zugänglich ist.
- in vertikaler Position, mit dem Sensor unten, um das Eindringen von Regen und Staub in die Sensorkammer zu vermeiden.
- nicht in direktem Sonnenlicht oder über einer Wärmequelle (dies kann dazu führen, dass der Falco seine zertifizierte interne Betriebstemperatur von 50 °C überschreitet).
- nicht in überschwemmungsgefährdeten Gebieten.
- An einem Ort, der für Servicearbeiten leicht zugänglich ist.

## **INFORMATION**

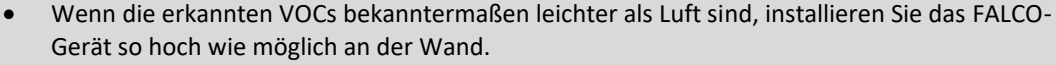

• Wenn bekannt ist, dass die erkannten VOCs schwerer als Luft sind, installieren Sie das FALCO-Gerät so niedrig wie möglich, aber niemals auf dem Boden.

#### <span id="page-14-2"></span>Leistungsbedarf

Nennspannung: 12 V bis 40 V DC

#### <span id="page-14-3"></span>Kabel- und Stopfbuchsenanforderungen

Wir empfehlen Ihnen, abgeschirmte Kabel zu verwenden, z. B. mehradrige Kabel mit SWA-Armierung oder Braid Armor zum Schutz vor EMI.

Die Herstellung und der Bau der Kabelverschraubungen liegen in der Verantwortung des Installateurs. Die Kabelverschraubungen müssen den für den Installationsort erforderlichen Zertifizierungsnormen entsprechen. Bringen Sie Blindstopfen mit den entsprechenden Zertifizierungsstandards an nicht verwendeten Kabelverschraubungsanschlüssen an.

**HINWEIS:** Die externe Klemme dient dazu, dass Falco-Instrument zu erden. Der Anschlussdraht muss mindestens 4 mm**2 lang sein .**

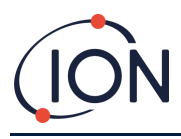

125

120

#### <span id="page-15-0"></span>**Installation**

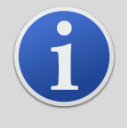

#### **INFORMATION**

Lesen Sie vor der Installation des FALCO-Geräts die in diesem Benutzerhandbuch enthaltenen technischen Daten sorgfältig durch

#### <span id="page-15-1"></span>Vorbereitung für die Installation

Lesen Sie vor der Installation des FALCO:

- Benutzerhandbuch des Instruments
- Standortanforderungen
- Leistungsbedarf
- Kabel- und Stopfbuchsenanforderungen
- Abmessungen für die Installation
- Anforderungen an die RS485-Schnittstelle

#### <span id="page-15-2"></span>Abmessungen für die Installation

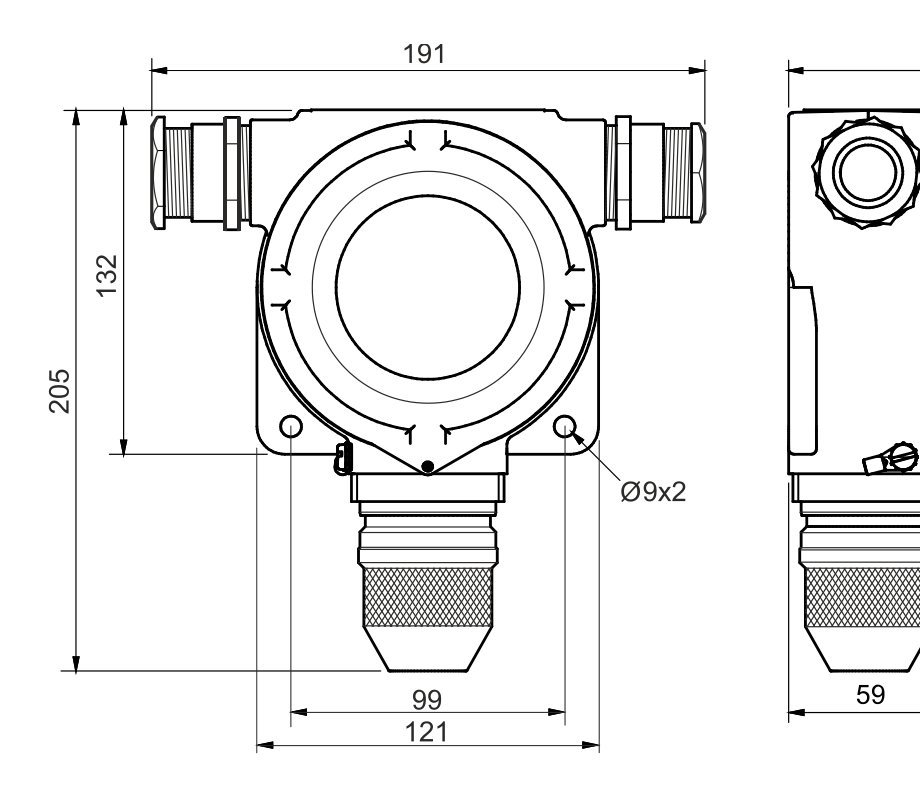

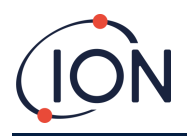

#### <span id="page-16-0"></span>So installieren Sie das Gehäusemodul

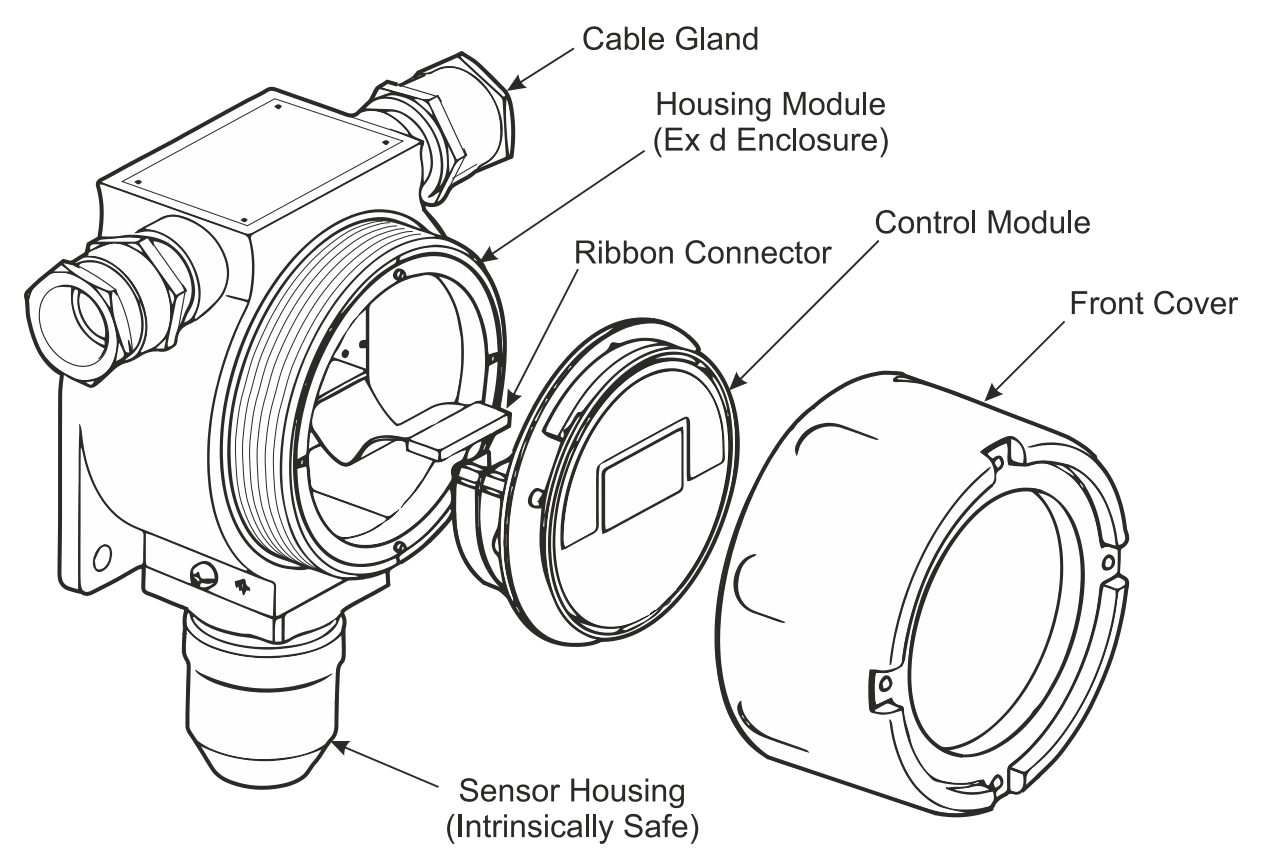

Um den FALCO als komplette Baugruppe zu installieren

- 1. Verwenden Sie zwei M8-Schrauben, um den FALCO als komplette Einheit (Haupteinheit und Sensorgehäuse zusammen) auf einer festen, stabilen Unterlage zu installieren.
- 2. Nachdem Sie den FALCO installiert haben, schrauben und nehmen Sie die Frontabdeckung ab und trennen Sie das Steuermodul von seinem Bandanschluss, um Zugang zu den Klemmenblöcken zu erhalten.
- 3. Installieren Sie die Kabelverschraubungen. Führen Sie die Kabel durch die Kabelverschraubungen und stellen Sie die Anschlüsse an den Klemmenblöcken nach Bedarf her. Siehe Konfigurationen der Stromschleife auf den folgenden Seiten.
- 4. Dichten Sie die Kabel in den Kabelverschraubungen ab.
- 5. Schließen Sie das Steuermodul wieder an den Farbbandanschluss an und positionieren Sie es.
- 6. Schrauben Sie die Frontabdeckung wieder an.
- 7. Stromversorgung anschließen und einschalten.
- 8. Führen Sie einen Test nach der Installation durch.
- 9. Kalibrieren Sie das Instrument

#### <span id="page-16-1"></span>Test nach der Installation

Führen Sie einen Test des Relais und der 4 - 20 mA-Systeme durch, um die korrekte Installation und Funktion zu überprüfen.

Führen Sie einen "Bump-Test" durch, um zu überprüfen, ob die Sensoren korrekt auf das Testgas bei den für Sollwert 1 und 2 programmierten Konzentrationen reagieren.

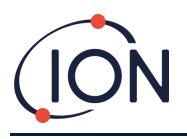

Ein "Bump-Test" kalibriert die Sensoren nicht. Wenn das Gerät die von der Flasche angegebene Gaskonzentration nicht anzeigt, führen Sie eine Kalibrierung durch, um die korrekten Messwerte zu erhalten.

#### <span id="page-17-0"></span>Installation in Zonen mit explosiver Atmosphäre

Der Anschlussplan für den Falco ist unten gezeigt, der Eingangsleistung, MODBUS und Stromschleife abdeckt. Je nach Installationsort gibt es vier mögliche Konfigurationen für die 4 – 20 mA Stromschleife, die im folgenden Abschnitt aufgeführt sind.

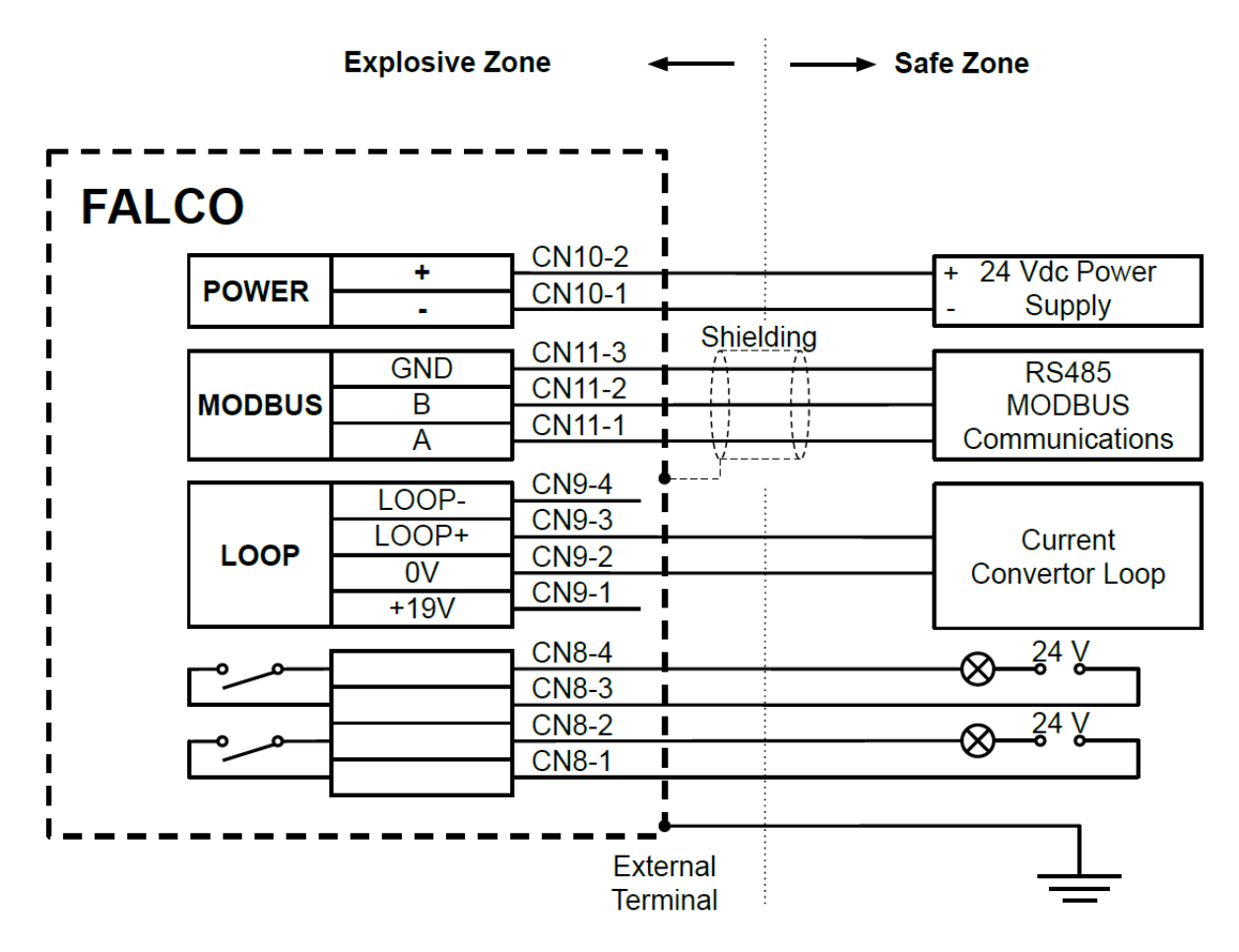

Abbildung, die ein typisches Anschlussdiagramm zeigt.

#### **Anschlussbeispiel für explosionsgefährdete Umgebung**

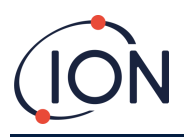

#### <span id="page-18-0"></span>**Konfigurationen der 4 – 20 mA Stromschleife**

Der Falco verfügt über ein internes Netzteil und eine Stromquelle. Abhängig von den Anforderungen an den Installationsort gibt es mehrere mögliche Konfigurationen, siehe die folgenden Blockschaltbilder und DIP-Schaltereinstellungen entsprechend der Anwendung. Alle Konfigurationen sind galvanisch von der 8 – 40 Vdc-Stromversorgung getrennt, die zur Stromversorgung des Falco-Instruments verwendet wird.

Dieser DIP-Schalter befindet sich in der Nähe des Flachbandkabels und ist mit 4-20 mA LOOPbeschriftet.

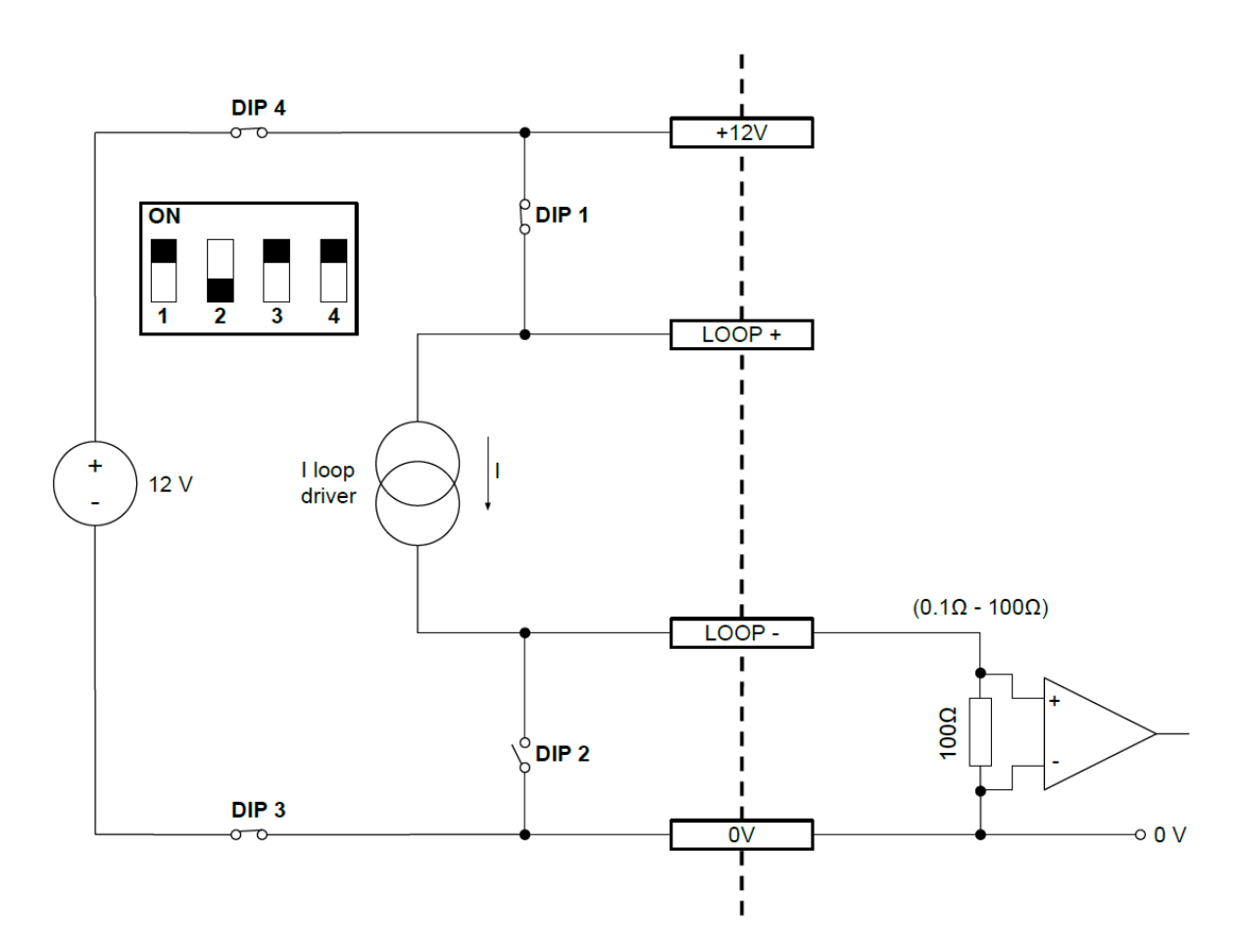

Falco Stromschleife Konfiguration 1 – aktive Stromschleife, unter Verwendung der internen Stromversorgung, die an die Stromquelle angeschlossen ist.

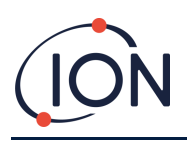

#### **FALCO Instrument Benutzerhandbuch V1.3R**

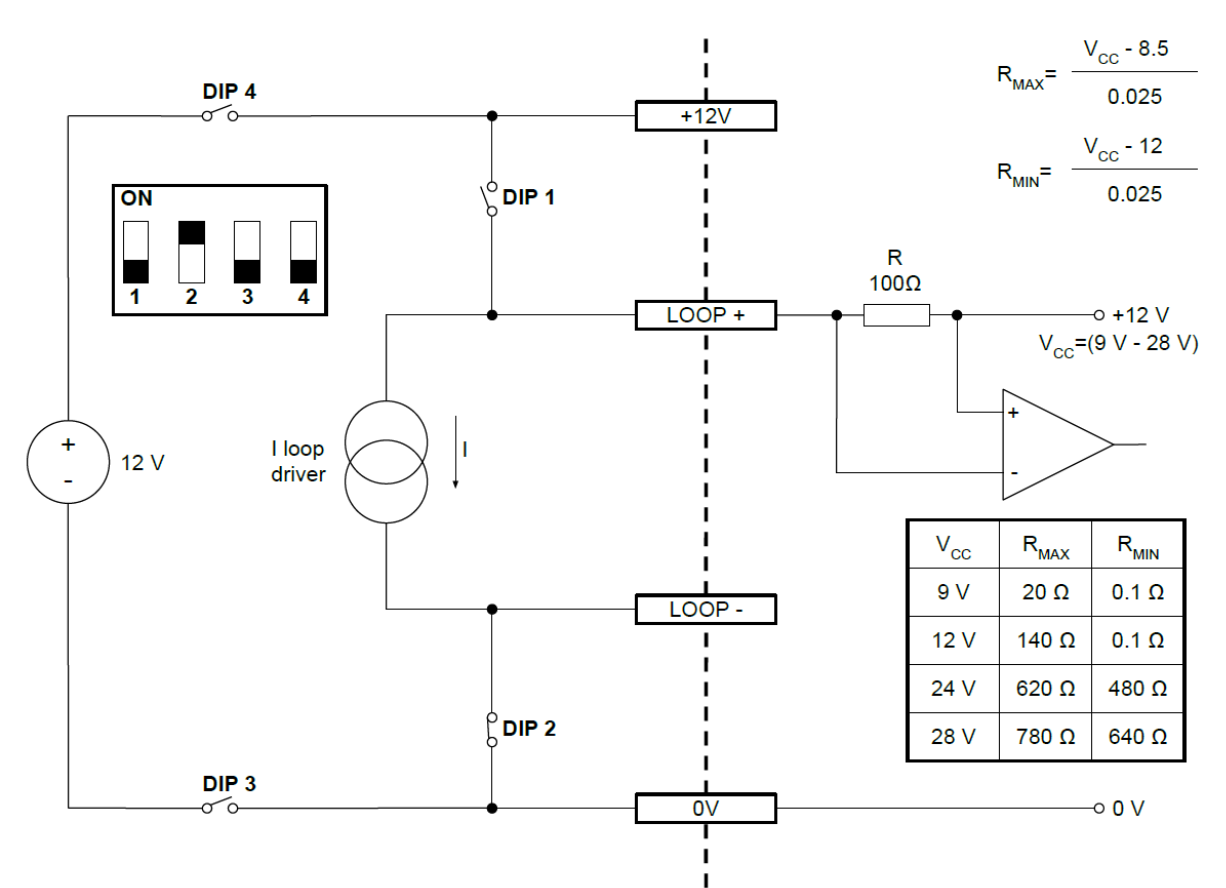

Falco Stromschleife Konfiguration 2 – passive Stromschleife, extern gespeiste Stromquelle.

Stellen Sie bei Verwendung dieser Konfiguration sicher, dass die Stromschleifenschaltung eine Spannung zwischen 8,5 V und 12 V hat, bei Loop + nach Berücksichtigung der Leitungswiderstände.

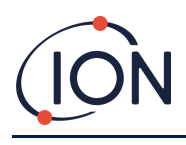

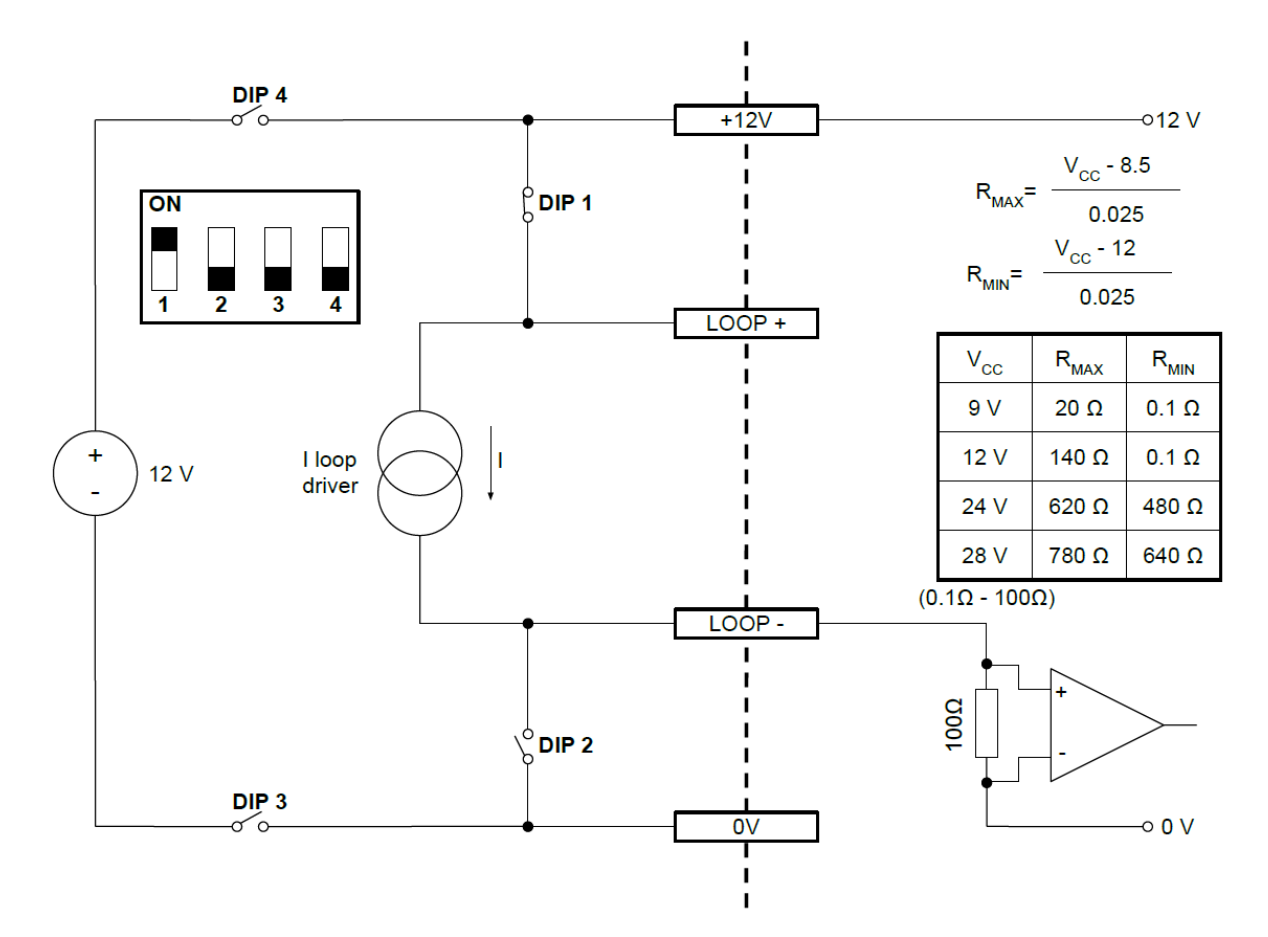

Falco Stromschleife Konfiguration 3 – passive Stromschleife, extern gespeiste Stromquelle

Stellen Sie bei Verwendung dieser Konfiguration sicher, dass die Stromschleifenschaltung eine Spannung zwischen 8,5 V und 12 V hat, bei Loop + nach Berücksichtigung der Leitungswiderstände.

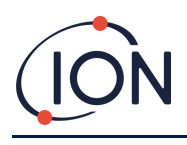

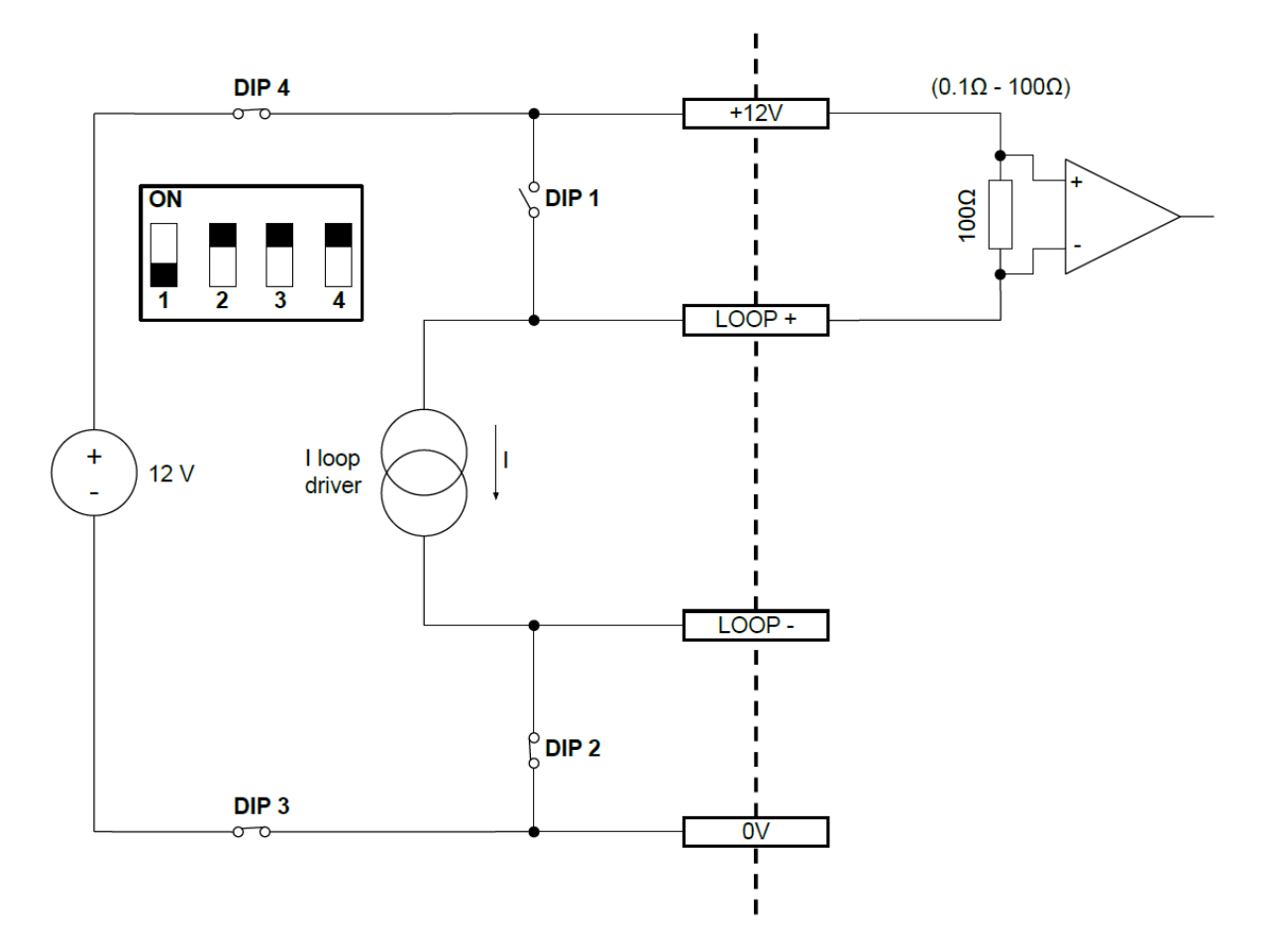

Falco Stromschleife Konfiguration 4 – aktive Stromschleife, unter Verwendung der internen Stromversorgung, die an die Stromquelle angeschlossen ist.

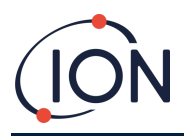

#### <span id="page-22-0"></span>**Ausbau des Steuermoduls**

Der Ausbau des Steuermoduls ist nur erforderlich, wenn das Modul in seiner Erfassungsposition nicht mehr benötigt wird oder eine Modulstörung vorliegt. Der FALCO verfügt über einen extern angebrachten eigensicheren Sensor, der eine schnelle und einfache Wartung ohne Heißarbeitserlaubnis ermöglicht. Durch die doppelte Zertifizierung kann der FALCO in einer gefährlichen Umgebung gewartet und kalibriert werden, ohne dass die Stromversorgung unterbrochen werden muss.

#### <span id="page-22-1"></span>**So entfernen Sie das Steuermodul**

#### **ACHTUNG: – Vor dem Öffnen des Gehäuses muss sicher sein, dass dieser Bereich frei von brennbaren Konzentrationen ist**

Um den FALCO als komplette Baugruppe zu entfernen:

- 1. Schalten Sie den FALCO aus und trennen Sie ihn von der Stromversorgung.
- 2. Schrauben Sie die vordere Abdeckung ab und entfernen Sie sie.
- 3. Trennen Sie das Steuermodul vom Farbbandanschluss und entfernen Sie es.
- 4. Entsiegeln Sie die Kabel in den Kabelverschraubungen.
- 5. Trennen Sie die Kabel von den Klemmenblöcken und ziehen Sie sie über die Kabelverschraubungen aus dem Gehäusemodul heraus.
- 6. Stellen Sie sicher, dass alle elektrischen Verbindungen entweder entfernt oder in einem sicheren, isolierten Zustand belassen werden.

#### <span id="page-22-2"></span>**Bedienung des FALCO**

#### <span id="page-22-3"></span>Benutzeroberfläche

Auf der FALCO-Vorderseite finden Sie:

- OLED-Display,
- Tastatur 5 Magnettasten,
- Statusleuchte

#### *Tastenfeld*

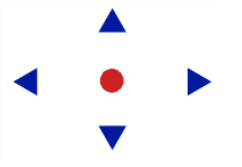

Zur einfachen Menünavigation besteht die Tastatur aus fünf Magnettasten **Auf**, **Ab**, **Links**, **Rechts** und **Eingabe**.

Auf und ab Bewegt den Cursor (zeigt an, welche Bildschirmoption aktuell ausgewählt ist) und passt numerische Werte und Einstellungen nach oben und unten an.

- Links und rechts **Bewegt den Cursor nach links und rechts und wechselt zwischen den** Menübildschirmen.
	- Links wird auch verwendet, um Einstellungsbildschirme zu vermeiden (z. B. Verlassen eines Menüs oder Untermenüs).

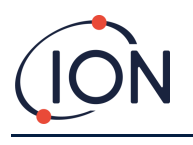

**Eingabe** Wird verwendet, um Funktionen (z. B. Einstellungsbildschirme) einzugeben und festgelegte Einstellungen zu bestätigen.

#### **INFORMATION**

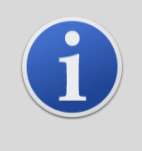

Die Eingabetaste **O** und die linke Taste < müssen kurz gedrückt und gehalten werden, um die Escape-Funktion zu aktivieren.

Die anderen Tasten und die linke Taste (falls nicht für die Escape-Funktion verwendet), müssen nur angetippt werden.

#### **Statusleuchte**

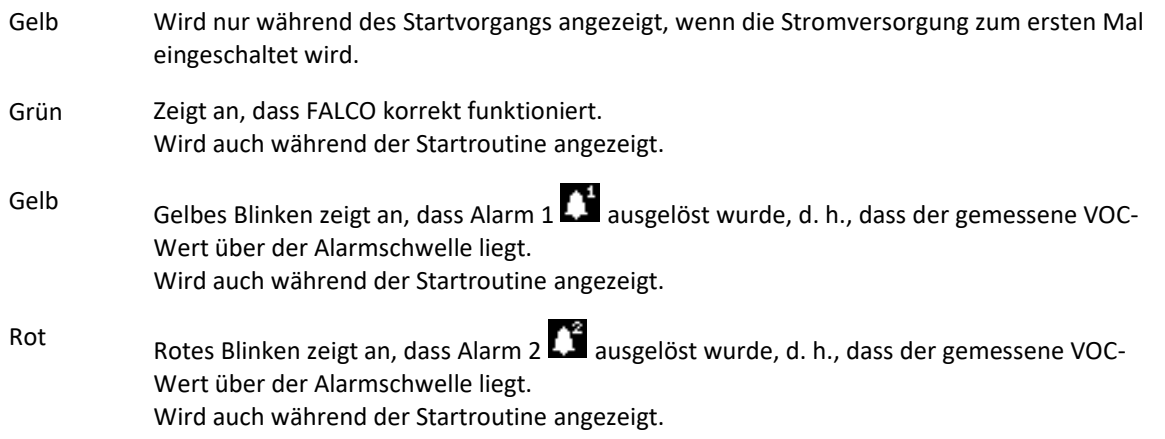

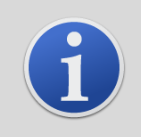

#### **INFORMATION**

Der Prozentsatz der Helligkeit der LEDs im Normalbetrieb und bei Alarmauslösung ist konfigurierbar.

Für beide Bedingungen gibt es separate Einstellungen.

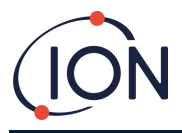

#### <span id="page-24-0"></span>**Start-Up-Routine**

Sobald Strom zugeführt wird, leuchtet die Statusleuchte gelb.

Der FALCO zeigt dann die folgenden Bildschirme in dieser Reihenfolge an:

#### Logo-Bildschirm

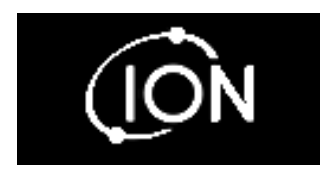

Nach dem Einschalten zeigt der FALCO 3 Sekunden lang das "Ion Science"-Logo an und die Statusanzeige leuchtet grün.

#### Info-Bildschirm 1

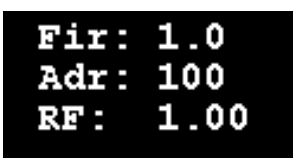

## Info-Bildschirm 2

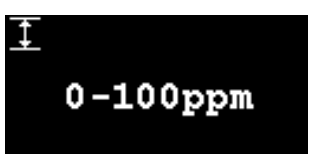

Der Info-Bildschirm 1 erscheint dann für 3 Sekunden. Er zeigt Folgendes an:

Fir - Firmware-Version Adr - Modbus-Adresse RF - Reaktionsfaktor

Die Statusleuchte leuchtet gelb.

Anschließend erscheint für 3 Sekunden der Info-Bildschirm 2 mit dem Messbereich. Die Statusleuchte wird rot.

## Aufwärmen

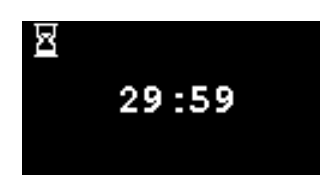

Der Aufwärmbildschirm wird angezeigt; der Bildschirm zeigt den 30- Minuten-Countdown an. Die Statusleuchte wird grün.

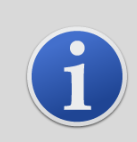

#### **INFORMATION**

Nach dem Einschalten sollte sich das Gerät 30 Minuten akklimatisieren, bevor es im "Normalbetrieb" arbeitet.

Die Aufwärmzeit kann durch Drücken von **Eingabe** übersprungen werden.

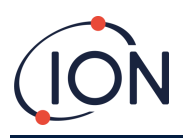

#### <span id="page-25-0"></span>**Bildschirm für den normalen Betriebsmodus**

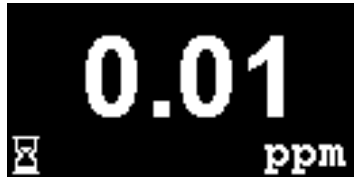

Der Bildschirm erscheint dann kontinuierlich und zeigt den PID-Wert und die Einheiten an. Die Farbe der Statusanzeige hängt vom Status ab.

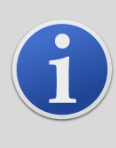

#### **INFORMATION**

Das Sanduhrsymbol wird für die verbleibende Aufwärmzeit auf dem Bildschirm angezeigt, wenn diese übersprungen wurde. Die Helligkeit des Displays pulsiert ebenfalls langsam, um anzuzeigen, dass die Aufwärmphase übersprungen wurde.

#### <span id="page-25-1"></span>Software-Bildschirme

Es gibt acht Menüs: **i1**, **i2**, **i3**, **i4**, **i5**, **i6**, **i7 und i8**

#### Software-Flussdiagramm

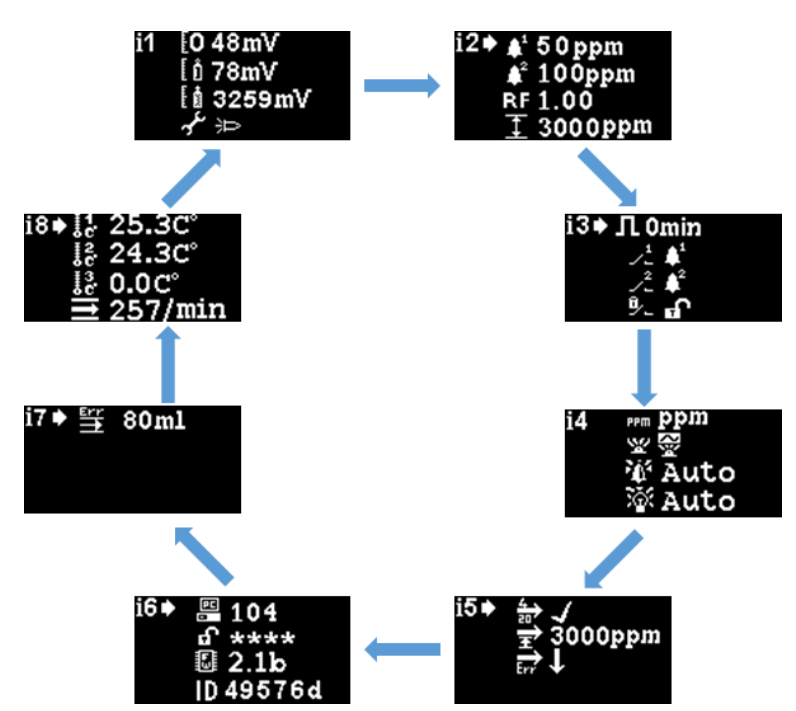

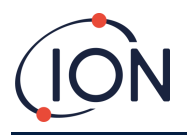

Um auf die Einstellungsmenüs zuzugreifen, drücken Sie die **rechte** Taste auf dem Bildschirm des normalen Betriebsmodus. Wenn ein Passcode festgelegt wurde, wird der Sperrbildschirm angezeigt. Andernfalls wird das **i1-** Menü angezeigt.

#### Bildschirm sperren

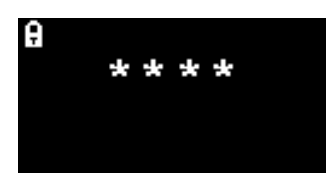

Der Sperrbildschirm wird angezeigt, wenn eine Passwortnummer angegeben wurde (siehe Menü **i6**). Sie schützt das Gerät vor unbefugten Einstellungen die Menüs (siehe unten) sind erst nach Eingabe der richtigen Nummer zugänglich.

Drücken Sie die Eingabe **C**taste. Ein Cursor **X** wird dann unter dem ersten Stern angezeigt. Drücken Sie die Taste **Auf** oder **Ab** . Das Sternchen wird durch eine Zahl ersetzt. Halten Sie die Auf- und Ab-Tasten gedrückt, bis die erste Ziffer des Passcodes angezeigt wird.

Drücken Sie die **rechte** Taste, um zum nächsten Stern zu wechseln. Wiederholen Sie das obige Verfahren, um die nächste Ziffer einzugeben. Wiederholen Sie dies, bis die vier Ziffern des Passworts eingegeben sind.

Drücken Sie die **Eingabetaste** . Wenn das richtige Passwort eingegeben wurde, wird das **i1-** Menü angezeigt.

Wenn nicht, wechselt die LED-Statusanzeige auf Rot. Der Sperrbildschirm wird weiterhin angezeigt und der Benutzer kann erneut versuchen, das Kennwort einzugeben.

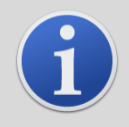

#### **INFORMATION**

Die Eingabe von 4321 auf dem Sperrbildschirm ermöglicht immer den Zugriff auf die Menüs. Dies kann verwendet werden, wenn beispielsweise das derzeitige Passwort vergessen wurde.

#### Navigieren in den Menüs und Auswählen von Menüoptionen

Die sechs Bildschirme werden mit der linken und rechten Taste **auf der Magnettastatur navigiert. Wenn** beispielsweise das **i2-** Menü angezeigt wird, drücken Sie die linke Taste, um das **i1-** Menü anzuzeigen, und die rechte Taste, um das **i3-** Menü anzuzeigen.

Jeder der Menübildschirme hat zwei oder mehr Optionen.

Um die Menüs zu aktivieren, drücken Sie die **Eingabetaste** . Der Cursor wird dann neben der ersten Option im aktuellen Menü angezeigt.

Um eine Menüoption auszuwählen, verwenden Sie die **Auf** und **Ab** Tasten, um den Cursor auf die gewünschte Option zu bewegen. Um die gewünschte Option einzugeben, drücken Sie die **Eingabetaste** .

Im Folgenden finden Sie Einzelheiten zu allen Menüs, Untermenüs und Optionen.

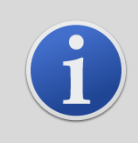

#### **INFORMATION**

Wenn 120 Sekunden lang keine Aktion in den Menübildschirmen ausgeführt wird, kehrt die Anzeige automatisch zum Bildschirm des normalen Betriebsmodus zurück. Wenn ein Passcode festgelegt wurde, muss dieser erneut eingegeben werden, um auf die Menüs zuzugreifen.

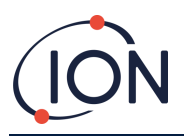

#### Menü i1 H

<span id="page-27-0"></span>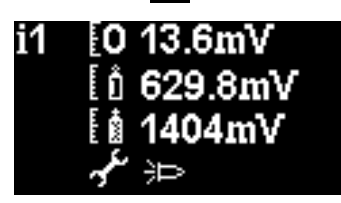

Dieses Menü zeigt die folgenden Optionen zusammen mit ihren aktuellen Einstellungen an:

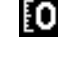

**Zero:** Wird verwendet, um das Nullgaskalibrierungsniveau einzustellen. Der aktuell eingestellte Pegel (in mV) wird angezeigt.

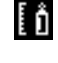

**Span 1**: Wird verwendet, um das Gaskalibrierungsniveau von Span 1 einzustellen. Der aktuell eingestellte Pegel (in mV) wird angezeigt.

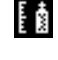

≁

**Span 2**: Wird verwendet, um das Gaskalibrierungsniveau von Span 2 einzustellen. Der aktuell eingestellte Pegel (in mV) wird angezeigt.

**Service**/Testmodus : Wird verwendet, um den MiniPID-Sensor im und aus dem Servicemodus umzuschalten. Wenn der Servicemodus ausgewählt ist, wird die Stromversorgung des

MiniPID ausgeschaltet. Die aktuelle Einstellung wird durch ein Symbol angezeigt.

an, dass die MiniPID ausgeschaltet ist,  $\frac{1}{2}$ zeigt an, dass die MiniPID eingeschaltet ist. Von hier aus können Sie den Falco auch in den Testmodus versetzen. Dies bedeutet, dass der Falco sein Ausgabeverhalten simuliert. Um den Falco so zu konfigurieren, dass er einen

festen Ausgabepegel anzeigt, wählen Sie . Um den Falco so einzustellen, dass er eine Sägezahnwelle ausgibt, wählen Sie .

### Menü i2 **H**

<span id="page-27-1"></span>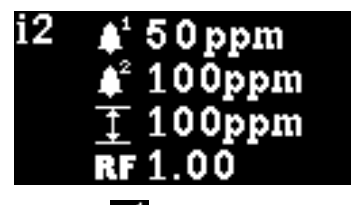

**Alarmstufe 1**: Wird verwendet, um den ppm-Wert einzustellen, bei dem Alarm 1 ausgelöst wird. Das aktuelle Niveau wird angezeigt.

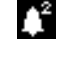

**Alarmstufe 2**: Wird verwendet, um den ppm-Wert einzustellen, bei dem Alarm 2 ausgelöst wird. Das aktuelle Niveau wird angezeigt.

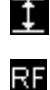

**Messbereich :**Wird verwendet, um den Erfassungsbereich des Instruments anzuzeigen.

**Reaktionsfaktor**: Wird verwendet, um den Reaktionsfaktor für das zu detektierende Gas einzustellen. Der aktuelle Faktor wird angezeigt.

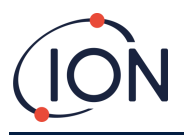

#### **FALCO Instrument Benutzerhandbuch V1.3R**

#### <span id="page-28-0"></span>Menü i3 Ha

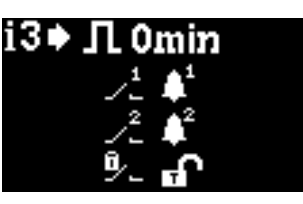

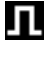

 $\chi^1$ 

**Messzyklus :**Auf diese Weise können Sie die Zeit zwischen den Ausgabeaktualisierungen ändern.

**Ausgang Relais 1**: Das Gerät verfügt über zwei Relaisausgänge, die beide durch eine vom Benutzer gewählte Bedingung ausgelöst werden können. Die Bedingung, die Relais 1 auslöst, wird über die Option **Relais 1 Ausgang** ausgewählt. Ein Symbol für die aktuell ausgewählte Triggerbedingung wird angezeigt (weitere Informationen finden Sie im Abschnitt Relais).

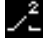

**Relais 2 Ausgang :**Siehe oben.

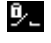

**Relais NO/NC:** Konfiguriert die Relais für Normalerweise Offen (NO) oder Normalerweise Geschlossen (NC)

## <span id="page-28-1"></span>Menü i4 14

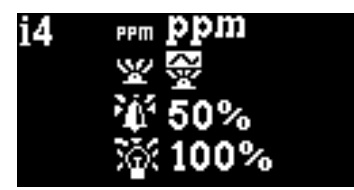

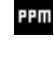

**Detektionseinheiten**: Wird verwendet, um die Detektionseinheiten von der Standardeinstellung ppm auf mg/m<sup>3</sup> zu ändern. Die aktuellen Einheiten werden angezeigt.

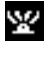

**PID-Statuslichtmodus**: Wird verwendet, um das Statuslicht bei Alarm zwischen Dauerlicht und langsamem Pulsieren umzuschalten. Die aktuelle Einstellung wird durch ein Symbol angezeigt.

脊

**Alarmhelligkeit :**Wird verwendet, um die Helligkeit des Statuslichts bei Alarmbedingungen einzustellen.

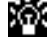

**Helligkeit der Statusanzeige :**Wird verwendet, um die Helligkeit der Statusleuchte während des normalen Betriebs einzustellen.

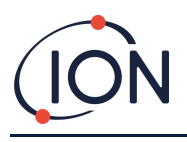

#### Menü i5 Ha

<span id="page-29-0"></span>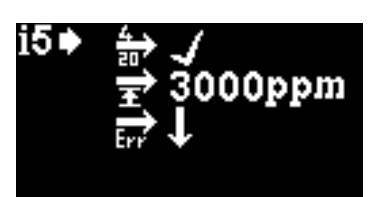

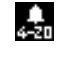

**4 - 20 mA Aktivieren/Deaktivieren :**Wird verwendet, um den 4 mA bis 20 mA-Ausgang auf aktiv oder inaktiv einzustellen, wie durch ein Häkchen oder ein Kreuz angezeigt.

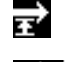

**20 mA-Bereich :**Wird verwendet, um den 20-mA-Bereich des Instruments einzustellen.

 **4 - 20 mA Fehlerpegel:** Wird verwendet, um das Fehlersignal auf< 4 mA oder > 20mA

einzustellen.

#### Menü i6 16

<span id="page-29-1"></span>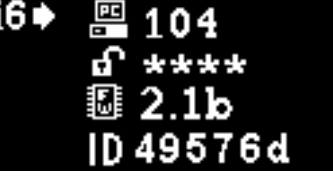

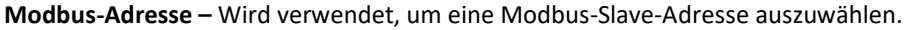

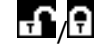

巴

/ **Passwortsperre** – Wird verwendet, um die Passwortsperre ein- und auszuschalten und die Passwortnummer zu ändern.

Das Symbol für diese Option zeigt an, ob die Sperre ein- oder  $\overline{\mathbf{f}}$  ausgeschaltet ist  $\overline{\mathbf{f}}$ .

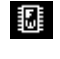

**Firmware-Version –** Zeigt die aktuelle Firmware-Version des Instruments an.

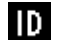

**UID –** Eindeutige ID des Mikrocontrollers.

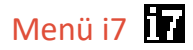

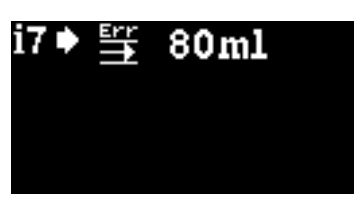

Nicht verwendet für diffundiertem Falco

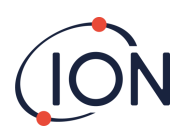

#### Menü i8 **T.**

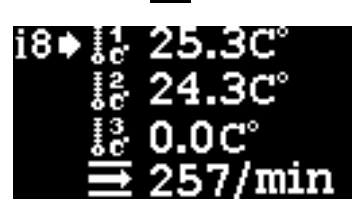

Nicht verwendet für diffundiertem Falco

#### <span id="page-30-0"></span>**Kalibrierung**

Die Kalibrierungsoptionen werden über das Menü i1 . aufgerufen

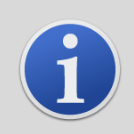

#### **INFORMATION**

0 – 10 und 0 – 50 ppm Falco erfordert eine 2-Punkt-Kalibrierung (Zero und Span 1). 0 – 1000 und 0 – 3000 ppm Falco erfordert eine 3-Punkt-Kalibrierung (Zero, Span 1 und Span 2).

Für beste Leistung wird empfohlen, eine Gaskonzentration in der Nähe Ihres Alarmpunktes zu verwenden.

Bevor Sie mit dem Kalibriervorgang beginnen, stellen Sie bitte sicher, dass Sie die folgenden Geräte einsatzbereit haben.

- Magnet-Stellantrieb (Art.-Nr. 873202)
- Kalibrieradapter Verwenden Sie nur den mit dem Falco mitgelieferten Kalibrieradapter (Art.-Nr. 873201)
- Null Luft
- Span Gas
- Fester Durchflussregler (0,3-0,5 ml/min) (Teile-Nr. 5/RP-04)

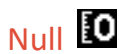

1) Lokale Umgebungsluft kann für die Nullung verwendet werden, solange bestätigt werden kann, dass kein Ziel- oder Störgase in Konzentrationen vorhanden sind, die die untere Nachweisgrenze des Falco

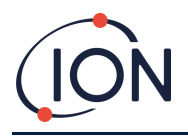

überschreiten. Wenn dies nicht bestätigt werden kann, sollte Nullluft verwendet werden. Bei Verwendung eines Zylinders den Kalibrieradapter am Sensorgehäuse anbringen und öffnen.

2) Rufen Sie den Null-Kal.-Modus auf, indem Sie den Cursor auf das Null-Kal.-Symbol bewegen. **10** Dann die **Eingabetaste** drücken **.** Der Bildschirm für die Nullkalibrierung wird im Folgenden beschrieben:

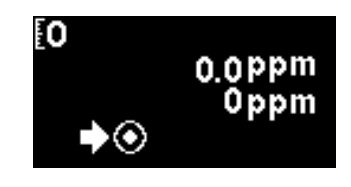

Der Spitzenwert ist der Live-ppm-Messwert des Falco (basierend auf der vorherigen Kalibrierung)

Die untere Zahl zeigt an, dass dies der Nullkalibrierungsbildschirm ist

3) Der Live-Messwert bewegt sich in Richtung Null, wenn das Sensorgehäuse gespült wird. **Drücken Sie** nach 2 Minuten die Eingabetaste zum Einstellen des Nullpegels.

Die Statusleuchte blinkt dann kurz, um zu bestätigen, dass die Einstellung vorgenommen wurde. Der obere Messwert ändert sich auf 0,0 ppm.

- 4) Entfernen Sie ggf. den Kalibrieradapter (wenn Sie eine Messspannenkalibrierung durchführen, lassen Sie ihn eingeschaltet).
- 5) Drücken Sie die Taste, um den Nullmodus zu verlassen.

**HINWEIS:** Der Cursor kann nicht vom "Set"-Symbol bewegt werden **Q**. Die einzige Funktion, die der Benutzer ausführen kann, ist das Drücken der **Eingabetaste** , um den Nullpegel auf den aktuellen ppm-Wert einzustellen.

## Span 1

Span 1 wird verwendet, um Span 1 des Falco zu kalibrieren.

- 1) Bringen Sie den Kalibrieradapter am Sensorgehäuse an.
- 2) Wechseln Sie in den Span 1-Modus, indem Sie den Cursor auf das Span 1-Symbol bewegen  $\Box$  und dann die **Eingabetaste** drücken **.** Der Bildschirm Span 1 wird unten beschrieben:

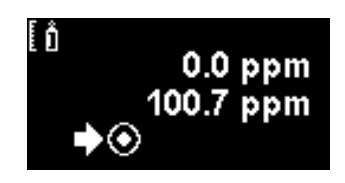

Der Spitzenwert ist der Live-ppm-Messwert des Falco (basierend auf der vorherigen Kalibrierung)

Der untere Wert ist die Span 1 Konzentration (in diesem Beispiel 100,7 ppm).

3) Wenn die Konzentration von Span 1 nicht mit der Konzentration des Kalibriergases übereinstimmt,

muss sie geändert werden. Um die Konzentration von Span 1 zu ändern, bewegen Sie den Cursor auf den niedrigeren Wert und drücken Sie die **Eingabetaste** . Ein neuer Bildschirm mit diesem Wert wird angezeigt.

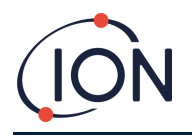

Ändern Sie diesen Wert wie folgt, damit er dem auf der Kalibriergasflasche angegebenen Füllstand entspricht. Ein Cursor **W** wird unter der ersten Ziffer des Wertes angezeigt. Drücken Sie die Auf oder **Ab** Taste, um es zu ändern.

Drücken Sie die **rechte** Taste, um zur nächsten Ziffer zu wechseln. Wiederholen Sie das obige Verfahren, um es nach Bedarf zu ändern.

Drücken Sie die **Eingabetaste** , um zum vorherigen Bildschirm (oben) zurückzukehren. Bewegen Sie dann den Cursor auf das Symbol "set" **D**und übernehmen Sie das Gas für den PID-Sensor. **Drücken Sie** nach 2 Minuten die Eingabetaste●. Die Statusleuchte "blinkt" kurz, um zu bestätigen, dass die Einstellung geändert wurde.

- 4) Entfernen Sie den Kalibrieradapter (wenn keine Span 2 durchgeführt wird).
- 5) Drücken Sie die Taste, um den Span 1-Modus zu verlassen.
- 6) Wenn sich der Sensor nach 3 Minuten nicht auf weniger als 10 % reinigt, überprüfen Sie, ob das Sensorgehäuse gegen den MiniPID-Sensor abgedichtet ist.

## Span 2

Span 2 wird verwendet, um Span 2 des Falco zu kalibrieren.

- 1) Bringen Sie den Kalibrieradapter am Sensorgehäuse an.
- 2) Wechseln Sie in den Span-2-Modus, indem Sie den Cursor auf das Span-2-Symbol bewegen  $\Box$  und dann die **Eingabetaste** drücken**.** Der Span-2-Bildschirm wird unten beschrieben:

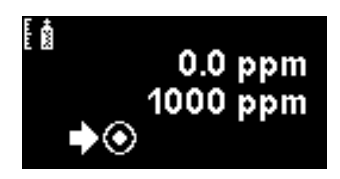

Der Spitzenwert ist der Live-ppm-Messwert des Falco (basierend auf der vorherigen Kalibrierung)

Der untere Wert ist die Span-2-Konzentration (in diesem Beispiel 1000 ppm).

3) Wenn die Konzentration von Spanne 2 nicht mit der Konzentration des Kalibriergases übereinstimmt,

muss sie geändert werden. Um die Konzentration von Span 2 zu ändern, bewegen Sie den Cursor auf den niedrigeren Wert und drücken Sie die **Eingabetaste** . Ein neuer Bildschirm mit diesem Wert wird angezeigt.

Ändern Sie diesen Wert wie folgt, damit er dem auf der Kalibriergasflasche angegebenen Füllstand entspricht. Ein Cursor wird unter der ersten Ziffer des Wertes angezeigt. Drücken Sie die Auf oder **Ab** Taste, um dies zu ändern.

Drücken Sie die **rechte** Taste, um zur nächsten Ziffer zu wechseln. Wiederholen Sie das obige Verfahren, um es nach Bedarf zu ändern.

Drücken Sie die **Eingabetaste** , um zum vorherigen Bildschirm (oben) zurückzukehren. Bewegen Sie dann den Cursor auf das Symbol "set" und wenden Sie das Gas für den PID-Sensor an. **Drücken** Sie nach 2 Minuten die Eingabetaste<sup>n</sup>. Die Statusleuchte "blinkt" kurz, um zu bestätigen, dass die Einstellung geändert wurde.

4) Entfernen Sie den Kalibrierungsadapter.

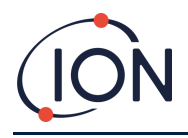

- 5) Drücken Sie die Taste, um den Span-2-Modus zu verlassen.
- 6) Wenn sich der Sensor nach 3 Minuten nicht auf weniger als 10 % reinigt, überprüfen Sie, ob das Sensorgehäuse gegen den MiniPID-Sensor abgedichtet ist.

#### **HF (Reaktionsfaktor)**

<span id="page-33-0"></span>Die Anpassung des Reaktionsfaktors wird über das Menü i2 aufgerufen

PIDs werden typischerweise mit Isobutylen kalibriert. Allerdings haben nicht alle VOC die gleiche Reaktion. Der Unterschied in der Reaktion kann berücksichtigt werden, indem der Messwert mit dem Reaktionsfaktor des VOC multipliziert wird. Wenn ein Reaktionsfaktor angewendet wird, entspricht die auf dem Falco angezeigte Konzentration der Konzentration des VOC.

Wenn der RF beispielsweise 00,50 beträgt und 100 ppm basierend auf einer Isobutylen-Kalibrierung erkannt werden:

100 S./Min. x 00,50 = 50 ppm ist der angezeigte Wert

Die Standardeinstellung für den Reaktionsfaktor ist 1.

Um einen Reaktionsfaktor einzustellen, bewegen Sie den Cursor auf das Reaktionsfaktor-Symbol RE und drücken Sie die **Eingabetaste** .

Ein Cursor **W** wird unter der ersten Ziffer des Wertes angezeigt. Drücken Sie die Auf **A** oder Ab **V** Taste, um dies zu ändern.

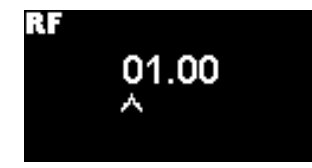

Stellen Sie den Reaktionsfaktor ein, indem Sie den Cursor bewegen und die Werte ändern.

Wenn ein Faktor größer als 10,00 eingegeben wird, wenn die **Eingabetaste**  gedrückt wird, wird der Faktor auf den Standardwert (01.00 ppm) zurückgesetzt und der Bildschirm wird nicht verlassen.

Der Modbus gibt den berechneten Wert aus. Der 4 - 20 mA Ausgang macht es nicht.

Der Faktor kann in 0,01-Schritten von 0,100 bis 10,00 angepasst werden.

#### **Detektionseinheiten**

<span id="page-33-1"></span>Die Optionen der Detektionseinheit werden über das Menü i2 aufgerufen.

Bewegen Sie den Cursor  $\Box$  zu den benötigten Einheiten. Drücken Sie die **Eingabetaste**  $\bullet$ , um die Einstellungsänderung zu speichern und zum **i2-** Menü zurückzukehren. Die Statusleuchte blinkt dann kurz, um zu bestätigen, dass die Einstellung vorgenommen wurde.

Drücken Sie die **Esc-Taste** , um zum **i4-** Menü zurückzukehren, ohne die Änderung der Einstellung zu speichern.

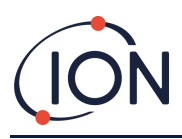

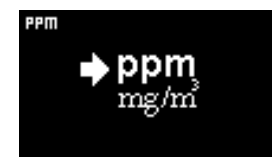

Wird verwendet, um die Erkennungseinheiten von der Standardeinstellung ppm in Milligramm pro Kubikmeter zu ändern (mg/m<sup>3</sup>)).

Die Standardeinheiten sind "ppm" und es besteht die Möglichkeit, die Messwerte in Milligramm pro Kubikmeter anzuzeigen (mg/m<sup>3</sup>). Anzeige des Messwerts in mg/m<sup>3</sup> erfordert einen Luftdruck- und Temperaturwert. Das Gerät nimmt die unten gezeigten Festwerte an.

Luftdruck: 1000 mBar

Temperatur: 20 °C

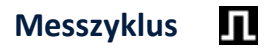

<span id="page-34-0"></span>Der Messzyklus wird über das Menü i3 aufgerufen.

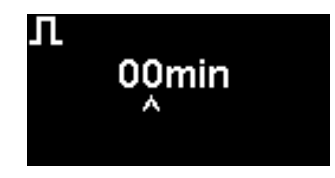

Der Messzyklus kann von kontinuierlich bis auf 10 Minuten in 1-Minuten-Schritten eingestellt werden

Die Standardeinstellung ist 00 Minuten, was bedeutet, dass die Anzeige in Echtzeit aktualisiert wird. Diese Einstellung ist in 1-Minuten-Schritten einstellbar:

**00 Minuten** = PID leuchtet dauerhaft. Ausgaben aktualisiert 1/Sekunde.

**01 Minuten** = PID leuchtet dauerhaft. Ausgaben aktualisiert 1/Minute.

**02 Minuten** = PID leuchtet dauerhaft. Ausgaben aktualisiert 2/Minuten.

**03 Minuten** = PID leuchtet dauerhaft. Ausgaben aktualisiert 3/Minuten.

…und so weiter für die Einstellungen von 04 Minuten bis 10 Minuten.

#### <span id="page-34-1"></span>**Alarm**

Die Alarmstufen werden im Menü i2 eingestellt

Der Falco hat 2 Alarmstufen, 1 und 2. Bei Erreichen der Alarmstufe 1 wird die Statusleiste gelb, bei Erreichen von Alarm 2 wird die Statusleiste rot.

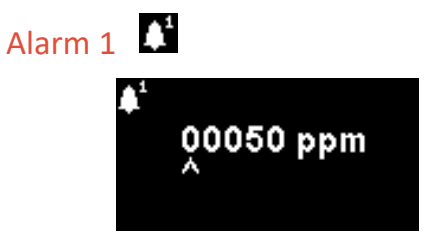

Wird verwendet, um den ppm-Wert einzustellen, bei dem Alarm 1 (gelb) ausgelöst wird. Beim Zugriff zeigt der Bildschirm die aktuelle Stufe an.

Stellen Sie den Pegel wie folgt ein. Ein Cursor wird unter der ersten Ziffer der Alarmstufe angezeigt. Drücken Sie die **Auf** oder **Ab** Taste, um dies zu ändern.

Drücken Sie die **rechte** Taste, um zur nächsten Ziffer zu wechseln. Wiederholen Sie das obige Verfahren, um es nach Bedarf zu ändern. Wiederholen, bis der gewünschte Wert eingegeben wurde.

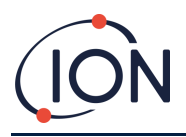

Drücken Sie die **Eingabetaste** , um die Einstellungsänderung zu speichern und zum **i2-** Menü zurückzukehren. Die Statusleuchte blinkt dann kurz, um zu bestätigen, dass die Einstellung vorgenommen wurde.

Beachten Sie, dass das Gerät nicht zulässt, dass Alarmstufe 1 über Alarmstufe 2 eingestellt wird.

Drücken Sie die **Esc-Taste** , um zum **i2-** Menü zurückzukehren, ohne die Änderung der Einstellung zu speichern.

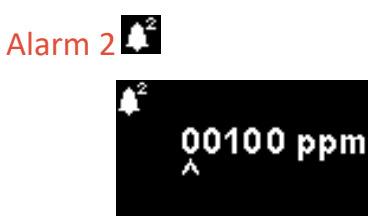

Wird verwendet, um den ppm-Wert einzustellen, bei dem Alarm 2 (rot) ausgelöst wird. Beim Zugriff zeigt der Bildschirm die aktuelle Stufe an.

Stellen Sie die Alarmstufe 2 wie oben für Alarm 1 beschrieben ein.

Beachten Sie, dass das Gerät nicht zulässt, dass Alarmstufe 2 unter Alarmstufe 1 gesetzt wird.

Alarm 1 wird durch Alarm 2 ersetzt, d.h., wenn die Konzentration der erkannten organischen Verbindung die Alarmstufe 2 überschreitet, wird dieser Alarm anstelle von Alarm 1 ausgelöst (obwohl die Konzentration auch über dem Grenzwert für Alarm 1 liegt).

#### **Alarmhelligkeit**  Ж

<span id="page-35-0"></span>Der Zugriff auf die Alarmhelligkeit erfolgt über das Menü i4

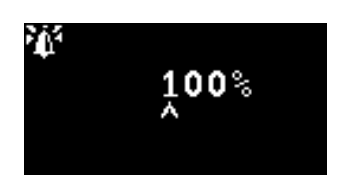

Wird verwendet, um die Helligkeit des Statuslichts bei Alarmbedingungen einzustellen, von 0 bis 100 %, oder in den AUTO-Modus.

Ändern Sie die prozentuale Helligkeit nach Bedarf.

Die Alarmhelligkeit kann auch auf den AUTO-Modus eingestellt werden. Der Auto-Modus misst das Umgebungslicht auf der Vorderseite des Instruments und passt die Helligkeit der LEDs an. Die LEDs werden heller, wenn sich das Instrument in hohen LUX-Bedingungen befindet (heller Sonnenschein) und dunkler bei niedrigen LUX-Bedingungen.

Auf dem Bildschirm wechselt die Statusleuchte auf Rot und ändert die Helligkeit als Reaktion auf die Änderung des Helligkeitsprozentsatzes.

Wird eine Helligkeit von mehr als 100 % eingegeben, wenn die **Eingabetaste** gedrückt wird, wird der Faktor auf die Standardeinstellung zurückgesetzt (100 %) und der Bildschirm wird nicht verlassen

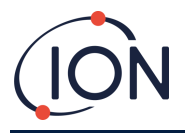

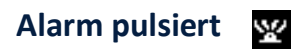

<span id="page-36-0"></span>Der Messzyklus wird über das Menü i3 aufgerufen

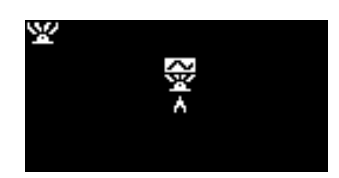

Wird verwendet, um die LED-Anzeige zwischen konstanter Beleuchtung und langsamem Pulsieren umzuschalten

Um die Einstellung zu ändern, drücken Sie die **Auf** oder **Ab** Taste, um die Einstellung zu ändern. Das Symbol ändert sich entsprechend:

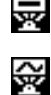

Konstante Beleuchtung.

Langsames Pulsieren.

Drücken Sie die **Eingabetaste** , um die Einstellungsänderung zu speichern und zum **i3-** Menü zurückzukehren.

Drücken Sie die **Esc-Taste** , um zum **i3-** Menü zurückzukehren, ohne die Änderung der Einstellung zu speichern.

#### <span id="page-36-1"></span>**Relais**

Auf die Relaisoptionen kann über das Menü i3 zugegriffen werden

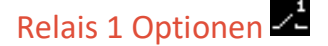

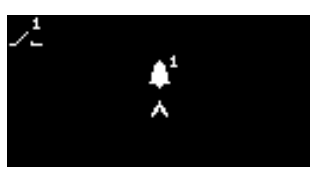

Wird verwendet, um anzugeben, welche der 4 Bedingungen den Ausgang von Relais 1 auslösen. Jedes wird durch ein Symbol dargestellt, wie unten beschrieben.

Folgende Bedingungen stehen zur Auswahl:

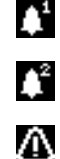

Aktivieren, wenn Alarm 1 überschritten wird.

Aktivieren, wenn Alarm 2 überschritten wird.

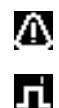

Aktivieren, wenn eine Fehlerbedingung auftritt.

1 Sekunde lang aktivieren, nachdem der Ausgang aktualisiert wurde.

Um die Einstellung zu ändern, drücken Sie die **Auf** oder **Ab** Taste, um durch die 4 Einstellungen zu blättern. Das Symbol ändert sich entsprechend.

Drücken Sie die **Eingabetaste** , um die Einstellungsänderung zu speichern und zum **i3-** Menü zurückzukehren.

Drücken Sie die **Esc-Taste** , um zum **i3-** Menü zurückzukehren, ohne die Änderung der Einstellung zu speichern.

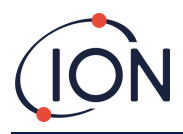

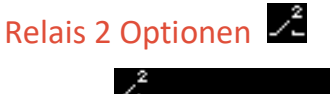

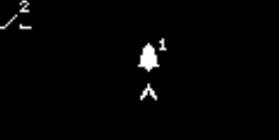

Wird verwendet, um anzugeben, welche der 4 Bedingungen den Ausgang von Relais 2 auslösen.

Weitere Informationen finden Sie in der Beschreibung der Einstellung der Relais 1-Optionen.

#### <span id="page-37-0"></span>**4 – 20 mA**

4 – 20 mA Optionen werden über Menü i5 aufgerufen

## 4 – 20 mA Aktivieren/Deaktivieren

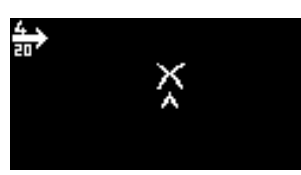

Wird verwendet, um den 4 mA bis 20 mA Ausgang ein- und auszuschalten.

Um die Einstellung zu ändern, drücken Sie die **Auf** oder **Ab** Taste zum Umschalten zwischen Ein (Häkchen-Symbol) und Aus (Kreuz-Symbol).

Drücken Sie die **Eingabetaste** , um die Einstellungsänderung zu speichern und zum **i5-** Menü zurückzukehren.

Drücken Sie die **Esc-Taste** , um zum **i5-** Menü zurückzukehren, ohne die Änderung der Einstellung zu speichern.

#### $4 - 20$  mA Bereich

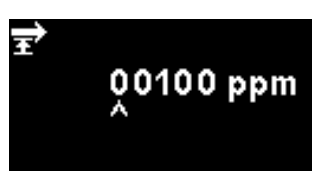

Die untere Grenze des 4 – 20 mA Ausgangsbereichs, abgebildet auf 4 mA, beträgt 0 ppm. Mit dieser Option wird der obere Grenzwert eingestellt, der auf 20 mA abgebildet wird.

Ändern Sie den Wert nach Bedarf.

## **Modbus-Adresse**

<span id="page-37-1"></span>Die Einstellung der Modbus-Adresse erfolgt über das Menü i5

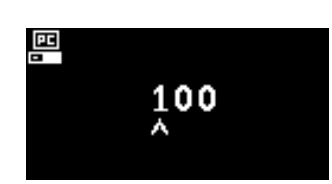

Wird verwendet, um eine Modbus-Slave-Adresse auszuwählen.

Ändern Sie die Adressnummer nach Bedarf von 1 bis 247. Die Gerätevoreinstellung ist die Adresse 100. Jedem Modbus-Slave-Gerät in Ihrem Netzwerk muss eine eindeutige Slave-Adresse zugewiesen werden.

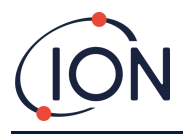

## **Helligkeit der Statusanzeige**

<span id="page-38-0"></span>Die Helligkeit der Statusleuchte wird im Menü i4 aufgerufen

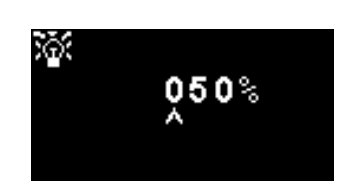

Wird verwendet, um die Helligkeit des Statuslichts bei Alarmbedingungen einzustellen, von 0 bis 100 %, oder in den AUTO-Modus.

Ändern Sie die prozentuale Helligkeit nach Bedarf.

Die Helligkeit der Statusanzeige kann auch auf den AUTO-Modus eingestellt werden. Der Auto-Modus misst das Umgebungslicht auf der Vorderseite des Instruments und passt die Helligkeit der LEDs an. Die LEDs werden heller, wenn sich das Instrument in hohen LUX-Bedingungen befindet (heller Sonnenschein) und während der Nacht dunkler.

Auf dem Bildschirm wechselt die Statusleuchte auf Grün (falls noch nicht geschehen) und ändert die Helligkeit als Reaktion auf die Änderung des Helligkeitsprozentsatzes.

Wird eine Helligkeit von mehr als 100 % eingegeben, wird die **Eingabetaste** gedrückt wird, wird der Faktor auf die Standardeinstellung zurückgesetzt (100 %) und der Bildschirm wird nicht geschlossen.

#### **Servicemodus**

Der Zugriff auf den Servicemodus erfolgt über das Menü i1

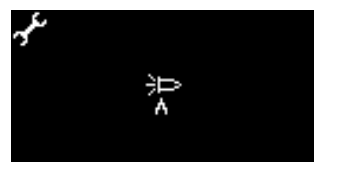

مکم

Wird verwendet, um den Servicemodus ein- und auszuschalten.

Die Stromversorgung des MiniPID-Sensors ist für den Benutzer weder durch Stromschlaggefahr noch durch Explosionsgefahr in einer gefährlichen Umgebung gefährlich.

Es empfiehlt sich jedoch, bei Wartungsarbeiten die lokale Stromzufuhr zu den Schaltkreisen zu unterbrechen, um mögliche Schäden durch Kurzschlüsse zu vermeiden.

Eine Servicemodus-Einstellung, die die lokale Stromversorgung unterbricht, ist verfügbar und kann über diesen Bildschirm umgeschaltet werden.

Das Lampensymbol auf dem Bildschirm zeigt an, ob der Sensor-Servicemodus ein- oder ausgeschaltet ist.

Wenn sich der Sensor im Normalmodus befindet, wird  $\overline{\mathbb{P}}$  angezeigt.

Wenn sich der Sensor im Servicemodus befindet, wird **angezeigt.** 

Wenn sich das Gerät im Testmodus mit festem Ausgang befindet, wird **Ausgangezeigt**.

Wenn sich das Gerät im Testmodus für oszillierende Ausgänge befindet, wird **Ausgügst**.

Um die Einstellung zu ändern, drücken Sie die Auf ▲ oder Ab ▼ Taste. Das Symbol ändert sich entsprechend. Drücken Sie die **Auf** oder **Ab** Taste erneut, um die Einstellung umzukehren.

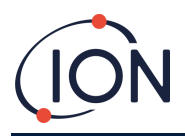

Drücken Sie die **Eingabetaste** , um die Einstellungsänderung zu speichern und zum **i1-** Menü zurückzukehren.

Drücken Sie die **Esc-Taste** , um zum **i1-** Menü zurückzukehren, ohne die Änderung der Einstellung zu speichern.

Unten erfahren Sie, wie Sie diese Einstellungen ändern.

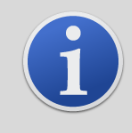

#### **INFORMATION**

Alarmstufen können verwendet werden, um Relais 1 oder Relais 2 auszulösen (siehe Abschnitt Relais oben).

## <span id="page-39-0"></span>**Passwortschutz**

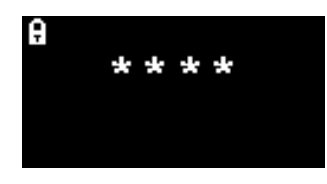

Wird verwendet, um die Passwortsperre ein- und auszuschalten und die Passwortnummer zu ändern.

Die aktuelle Passwortnummer wird auf dem Bildschirm angezeigt. Der Standardwert ist 0000, wodurch die Sperre auf "aus" gesetzt wird.

Ändern Sie die Passwortnummer nach Bedarf. Verwenden Sie zum Ändern von Zahlen dieselbe Methode wie zuvor für die Einstellung Alarm1 beschrieben.

Wenn Sie die Nummer auf eine beliebige Zahl außer 0000 ändern, wird die Sperre auf "ein" gesetzt, wobei diese Nummer das erforderliche Passwort ist.

Ändern Sie die Passwortnummer wieder auf 0000, um die Sperre wieder auszuschalten.

## <span id="page-40-0"></span>**Wartung**

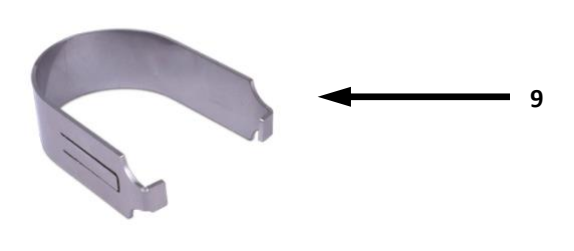

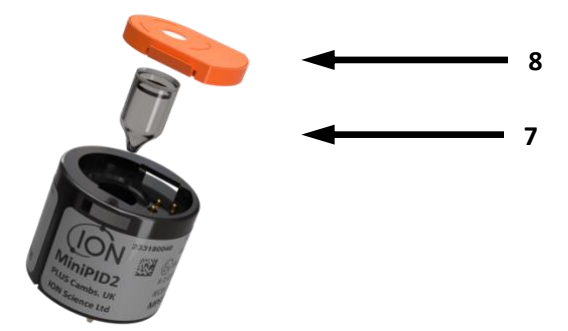

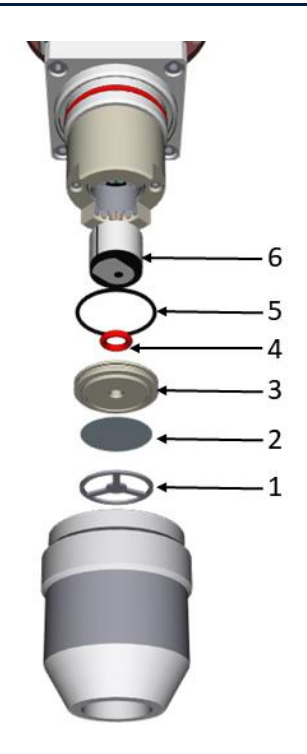

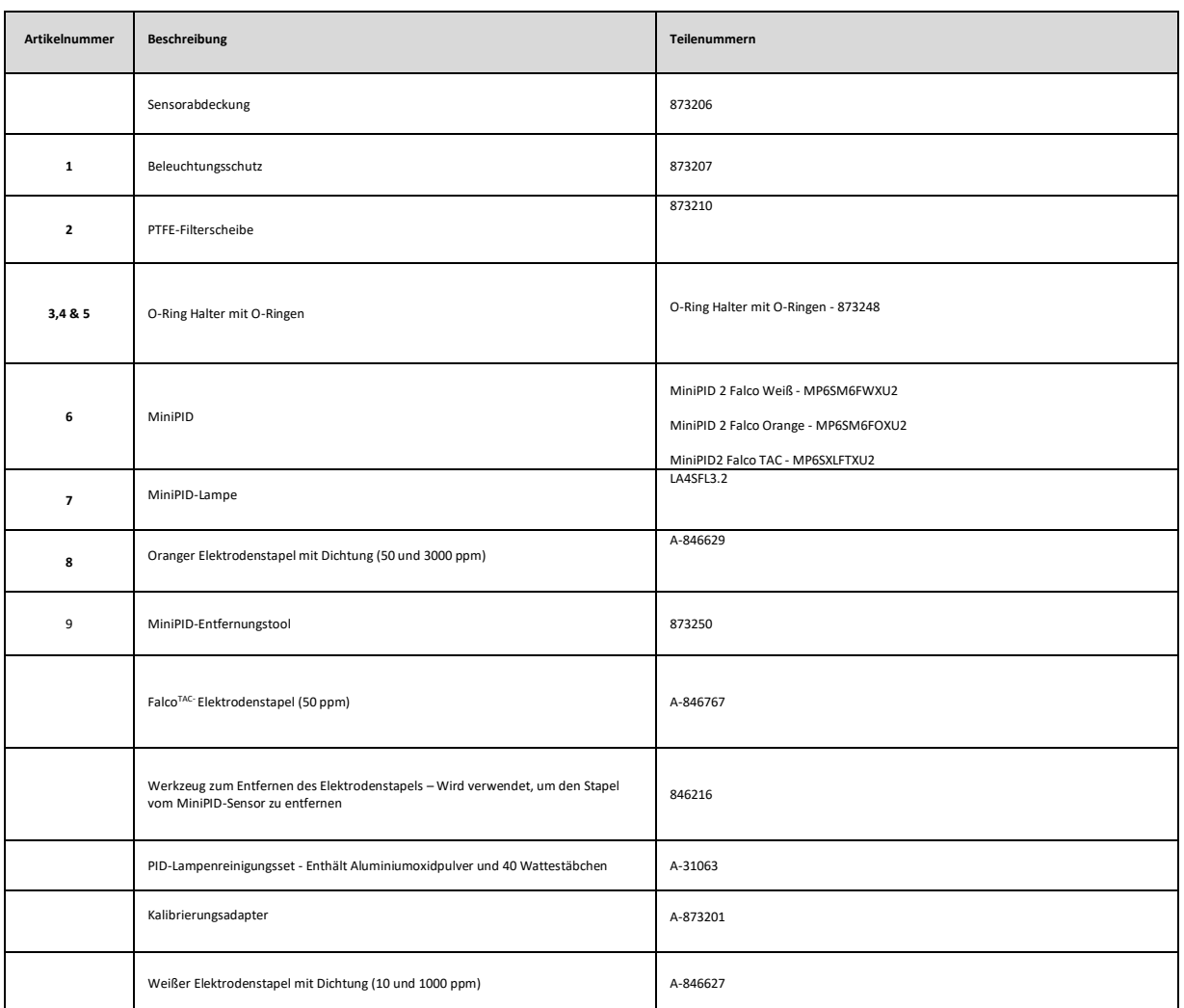

#### **FALCO Instrument Benutzerhandbuch V1.3R**

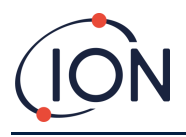

#### **Reinigung des MiniPID**

Falco wurde entwickelt, um eine schnelle und einfache Wartung zu gewährleisten:

- 1. Stellen Sie das Gerät in den Wartungsmodus, bevor Sie den Falco warten.
- 2. Schrauben Sie die Sensorabdeckung ab, um auf den MiniPID (**6**) im Sensorgehäuse zuzugreifen.
- 3. Entfernen Sie die MiniPID (**6**) mit dem MiniPID-Entfernungswerkzeug (9). Seien Sie beim Herausziehen vorsichtig, drehen Sie es nicht, wenn sich der MiniPID im Sensorgehäuse befindet. Es ist nur leichte Kraft erforderlich.

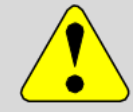

#### **VORSICHT**

Den MiniPID (**6**) nicht verdrehen. während es sich im Sensorgehäuse befindet.

4. Verwenden Sie das Werkzeug zum Entfernen des Elektrodenstapels, um den Elektrodenstapel zu entfernen. Halten Sie den MiniPID (**6**) mit der Oberseite nach unten, der Elektrodenstapel und die PID-Lampe können dann entfernt werden.

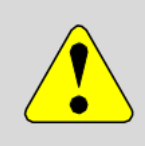

#### **VORSICHT**

Stellen Sie sicher, dass der Elektrodenstapel und die PID-Lampe auf eine weiche Oberfläche, beispielsweise ein Tuch, fallen. Dadurch wird eine Beschädigung der herausfallenden Teile und ein Fingerkontakt mit dem PID-Lampenfenster vermieden.

**5.** Reinigen Sie die PID-Lampe mit dem PID-Lampenreinigungsset (A-31063).

#### **PID-Lampe reinigen:**

- Öffnen Sie das Fläschchen mit der Aluminiumoxid-Polierpaste. Entnehmen Sie mit einem sauberen Wattestäbchen eine kleine Menge.
- Polieren Sie mit dem Wattestäbchen das PID-Lampenfenster. Üben Sie mit einer kreisförmigen Bewegung leichten Druck aus, um das Lampenfenster zu reinigen. Berühren Sie das Lampenfenster niemals mit den Fingern.
- Fahren Sie mit dem Polieren fort, bis ein hörbares "Quietschen" entsteht, wenn sich das Wattestäbchen mit der Polierpaste über die Fensteroberfläche bewegt (normalerweise innerhalb von 15 Sekunden).

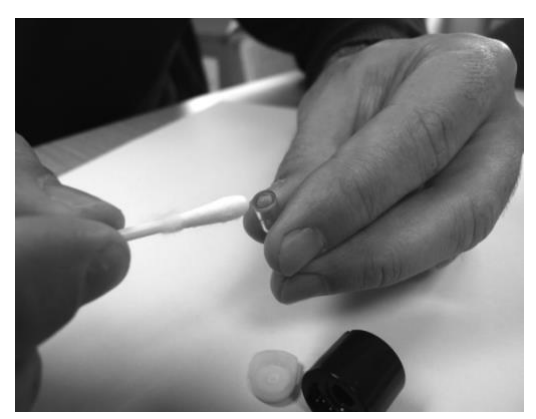

• Entfernen Sie das restliche Pulver mit einem kurzen Luftstoß aus der Dose des Luftzerstäubers.

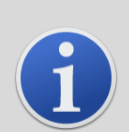

#### **INFORMATION**

Eine Kontamination des PID-Lampenfensters kann die Erkennungsfähigkeit der MiniPID-erheblich verringern ( **6**), selbst wenn die Kontamination nicht sichtbar ist. Die Reinigung der Lampe sollte je nach PID-Lampe und Umgebung regelmäßig durchgeführt werden.

Luftfeuchtigkeit und Verunreinigungen können die Wartungsintervalle beeinträchtigen.

6. Der Elektrodenstapel sollte auf sichtbare Verschmutzungsspuren untersucht werden. Bei einer erkennbaren Verschmutzung muss der Elektrodenstapel ersetzt werden*.*

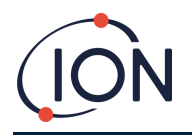

#### Remontage

- 1. Legen Sie die Vorderseite des Elektrodenstapels (8) nach unten gerichtet auf eine saubere, flache Oberfläche und schrauben Sie die Lampe (7) dann in den O-Ring, bis sie fest an der Vorderseite der Elektrode anliegt.
- 2. Legen Sie den MiniPID-Körper (4) vorsichtig nach unten über die Lampenstapel-Baugruppe, um den Sitz im Elektrodenstapel nicht zu stören. Drücken Sie den Körper dann fest auf den nach unten gerichteten Elektrodenstapel (8) , sodass beide Flügel mit dem MiniPID-Körper (4) einrasten.
- 3. Überprüfen Sie den Sensor, um sicherzustellen, dass beide Flügel des Elektrodenstapels am MiniPID-Körper (4) eingerastet sind.
- 4. Setzen Sie den Sensor wieder in die Sensorausrüstung ein.
- 5. Der Falco muss kalibriert werden

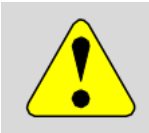

#### **VORSICHT**

Irreparable Schäden werden verursacht, wenn die MiniPID (6) nicht richtig ausgerichtet ist und in das Sensorgehäuse gedrückt wird.

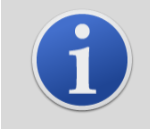

#### **INFORMATION**

Kalibrieren Sie den FALCO immer nach der Wartung.

#### Verwendung des PID-Lampenreinigungssets A-31063

Der Behälter mit Reinigungspaste enthält Aluminiumoxid als sehr feines Pulver (CAS-Nummer 1344-28-1).

Die Verbindung hat einen TVL (TWA) von 10 mg/m<sup>3</sup>. Ein vollständiges Sicherheitsdatenblatt MSDS ist auf Anfrage bei Ion Science Ltd erhältlich. Die wichtigsten Probleme sind im Folgenden aufgeführt:

#### Gefahrenerkennung:

Kann zu Reizungen der Atemwege und der Augen führen.

#### Handhabung:

- Keinen Dampf/Staub einatmen
- Kontakt mit Haut, Augen und Kleidung vermeiden
- Geeignete Schutzkleidung tragen
- Befolgen Sie die Arbeitshygienepraktiken; nach Gebrauch und vor dem Essen, Trinken, Rauchen oder dem Auftragen von Kosmetika Gesicht und Hände gründlich mit Wasser und Seife waschen
- setzen Sie den Deckel immer wieder auf, nachdem Sie das Reinigungsmittel verwendet haben.

#### Lagerung:

Halten Sie den Behälter geschlossen, um eine Adsorption und Kontamination von Wasser zu verhindern.

#### <span id="page-42-0"></span>**Austausch der PTFE-Filterscheibe**

1. Die entfernte Sensorabdeckung enthält einen O-Ring-Halter (**3**), eine PTFE-Filterscheibe (**2**) und einen Lichtschutz (**1**). Um die PTFE-Filterscheibe (**2**) von der Sensorabdeckung zu entfernen, drücken Sie

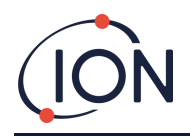

vorsichtig auf die Mitte des Lichtschutzes (**1**), bis sich der O-Ring-Halter (**3**) und die PTFE-Filterscheibe (**2**) von der Sensorabdeckung lösen.

- 2. Entfernen Sie die alte PFTE-Filterscheibe (**2)** und entsorgen Sie sie.
- 3. Montieren Sie die Sensorabdeckung wieder.
- 4. Die montierte Sensorabdeckung kann nun wieder fest mit dem Sensorgehäuse verschraubt werden.
- 5. Der FALCO MUSS nun neu kalibriert werden.

#### <span id="page-43-0"></span>**Fehlerdiagnose**

#### <span id="page-43-1"></span>Alarm- und Fehleranzeigen

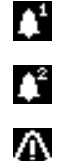

Wird aktiviert, wenn Alarm 1 überschritten wird.

Wird aktiviert, wenn Alarm 2 überschritten wird.

Wird aktiviert, wenn eine Fehlerbedingung ausgelöst wird.

#### <span id="page-43-2"></span>Fehlerbedingungen

Der FALCO ist mit einer Reihe von Diagnosefunktionen ausgestattet, um sicherzustellen, dass Gerätefehler erkannt und kommuniziert werden. Die Tabelle enthält eine ausführlichere Beschreibung jedes Fehlers und listet einige mögliche Ursachen und Korrekturmaßnahmen auf, die Sie versuchen können.

Wenn der Fehler weiterhin besteht oder sich wiederholt, wenden Sie sich an Ihr Servicezentrum.

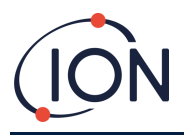

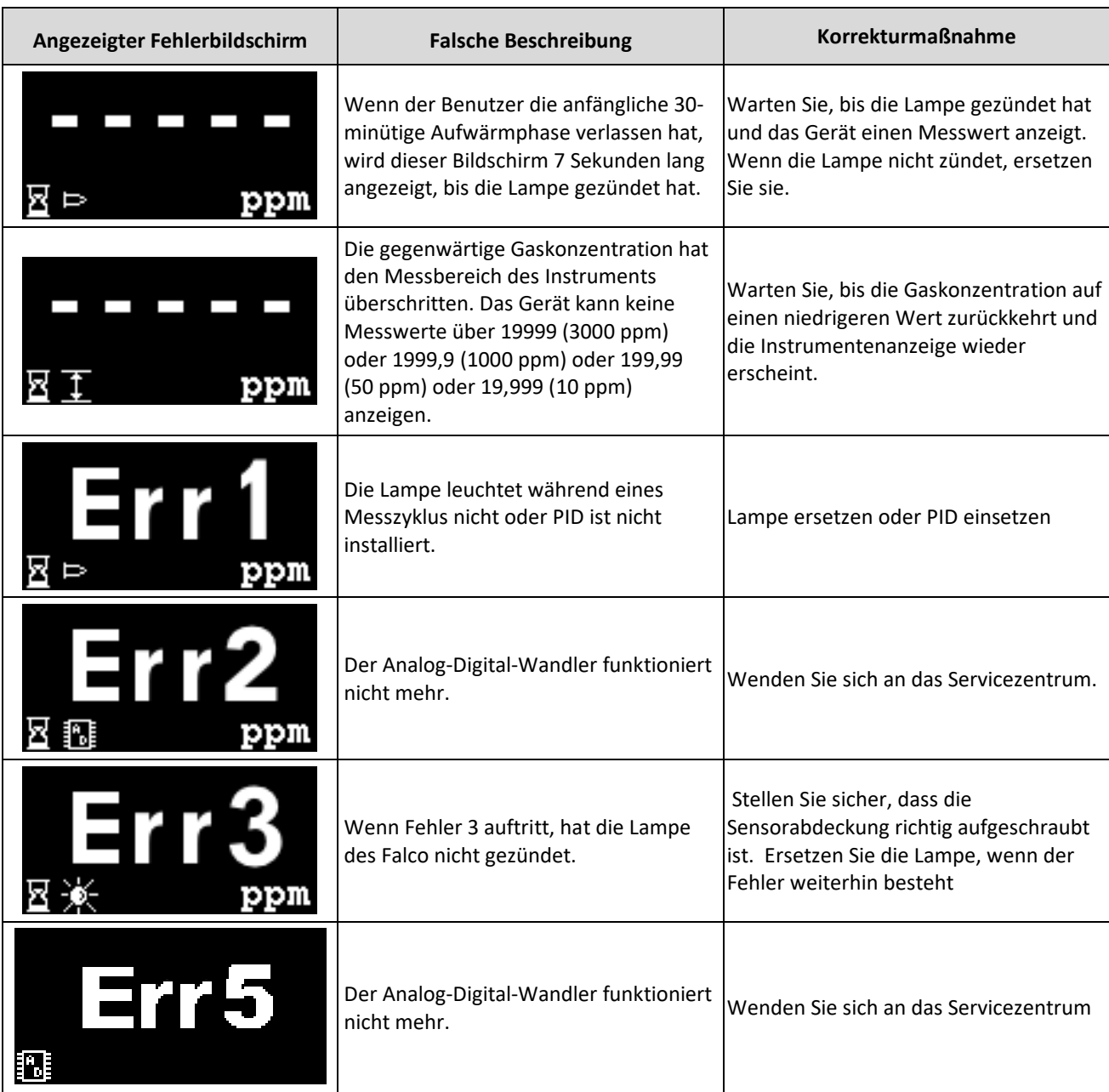

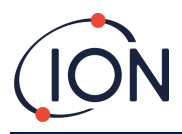

#### <span id="page-45-0"></span>**Manuelles Protokoll**

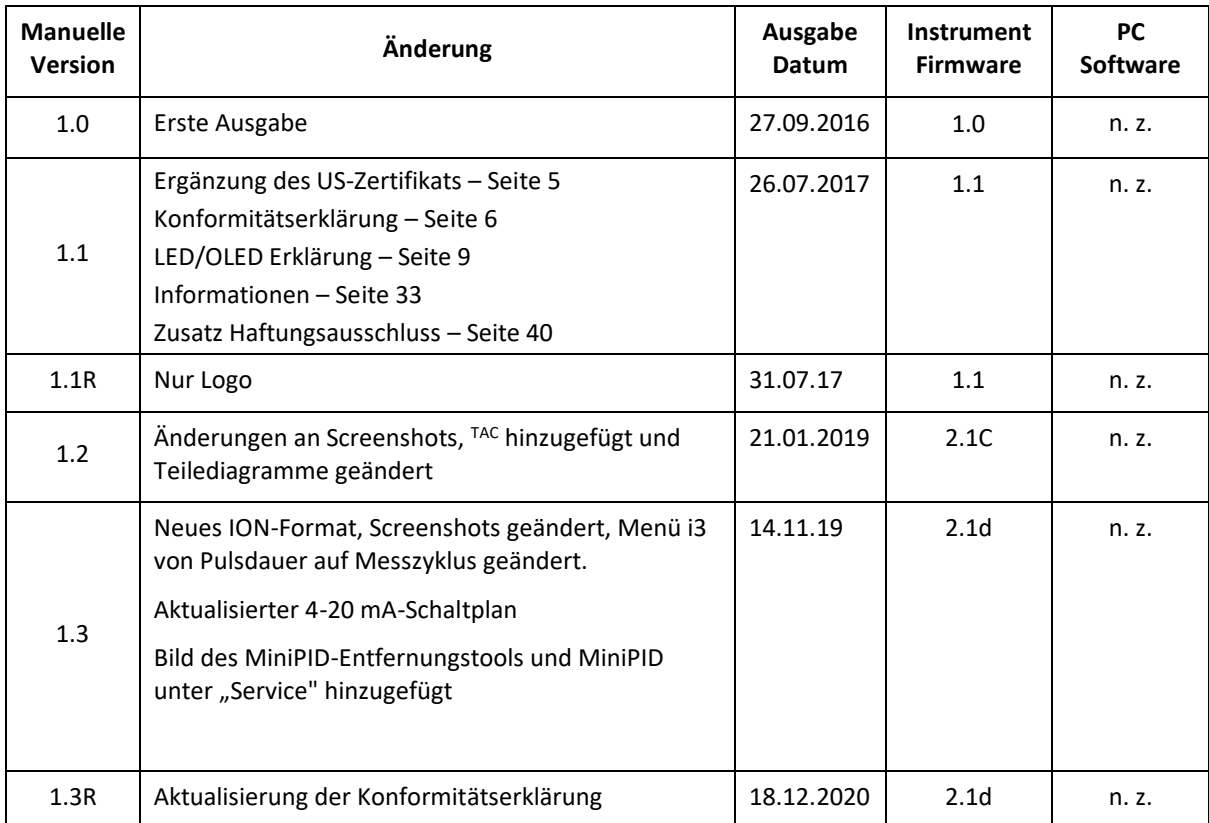

**Haftungsausschluss**: Die Informationen in diesem [Handbuch, Dokument…] können ohne vorherige Ankündigung geändert werden und stellen keine Verpflichtung seitens Ion Science dar. Es werden keine Ansprüche, Zusagen oder Garantien hinsichtlich der Richtigkeit, Vollständigkeit oder Angemessenheit der hierin enthaltenen Informationen gemacht.

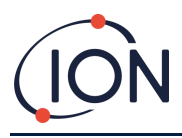

#### **Garantie**

#### Registrieren Sie Ihr Instrument online für eine erweiterte Garantie

Vielen Dank, dass Sie sich für Ihr ION Science-Instrument entschieden haben.

Die Standardgarantie Ihres FALCO 1.1 VOC Monitors beträgt ein Jahr.

Um Ihre erweiterte Garantie zu erhalten, müssen Sie Ihr Instrument innerhalb eines Monats nach dem Kauf online registrieren (es gelten die allgemeinen Geschäftsbedingungen.)

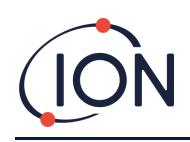

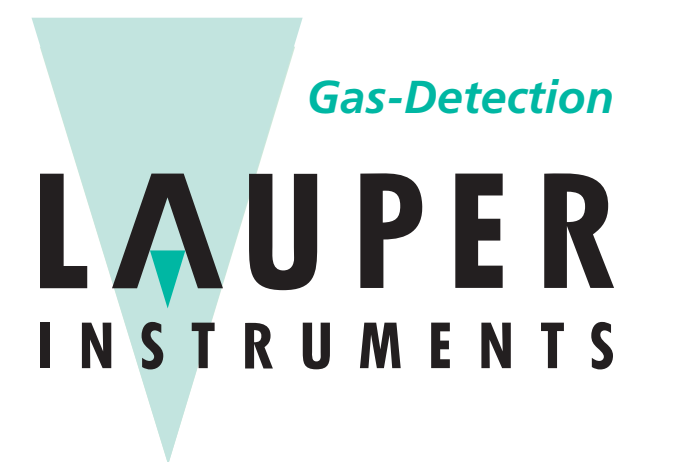

## *[Gas](http://www.ionscience.com/)-Detection* **Lauper Instr[uments AG](http://www.ionscience.com/in)**

Irisweg 16B CH-3280 Murten Tel. +41 26 672 30 50 info@lauper-instruments.ch www.lauper-instruments.ch